# Der Einsatz des Computerprogramms profax Lerncenter zur individuellen Rechtschreibförderung auf der 9. Schulstufe (PTS)

## PROJEKTARBEIT

für den Akademielehrgang "Förderung bei Legasthenie / Förderung bei Dyskalkulie" Modul Legasthenie an der Pädagogischen Akademie der Diözese Graz-Seckau

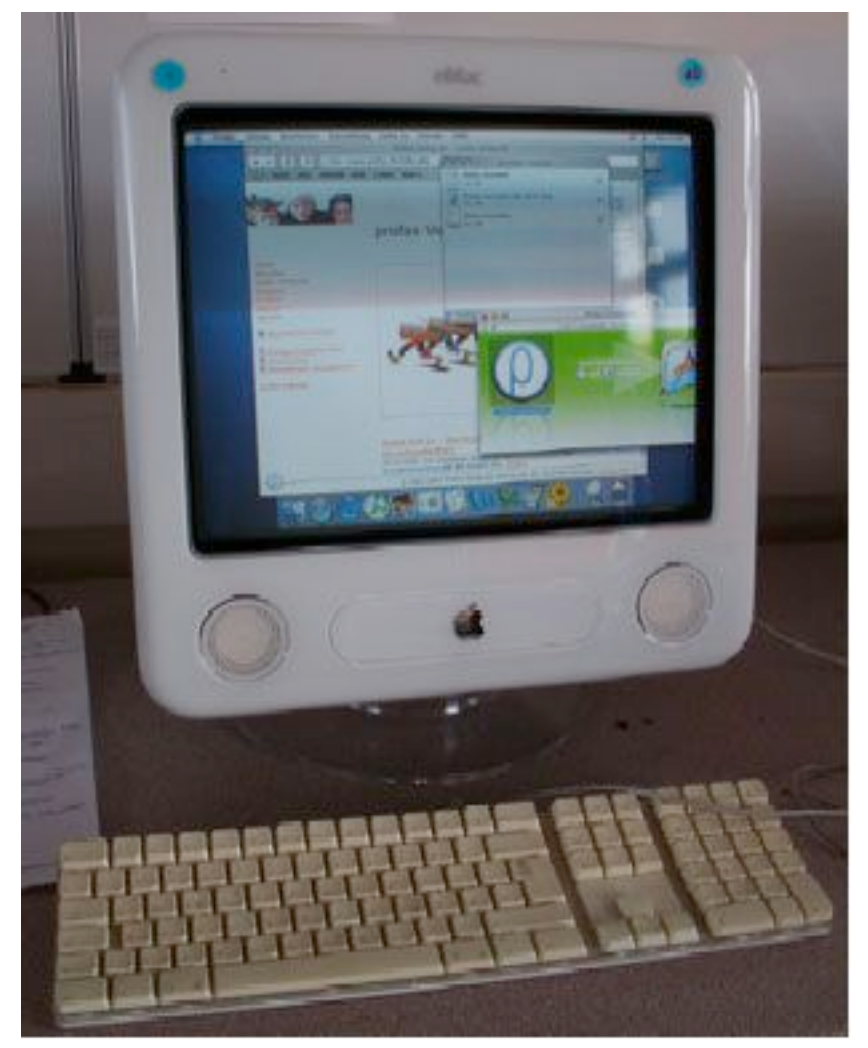

ThemenstellerInnen Dr. Hubert Schaupp Mag. Claudia Köstinger

Vorgelegt von Dir. d. PTS OSR Gerhart Kasper 8046 Graz

Ich widme diese Arbeit meiner lieben Frau Friederike, ohne deren Anregung ich an vielen Freitagnachmittagen sicher Golf gespielt hätte, statt mir selber einen Lehrgang für Legasthenie zu verordnen. Damit hat sie auch gleichzeitig wieder eine Studienverbindung zu "meiner" (und ihrer) alten Pädagogischen Akademie Graz-Eggenberg hergestellt und mich das "Eggenberger Klima" noch einmal erleben lassen. Dafür danke ich ihr sehr.

Ich danke Walter Url, meinem Kollegen und Stellvertreter, für die Entdeckung des profax-Programms. Er hatte die Aufmerksamkeit, es von der Interpädagogika Wien 2006 mitzubringen. Dass er als Mathematiklehrer seinen Schulfokus so weit gefächert benützte, ist lobenswert – dass er auch auf der Suche nach einer Rechtschreibunterstützung für seinen Sohn war, dürfte mitgeholfen haben.

Ich danke auch meiner Kollegin Elisabeth Greben, die mich beim Testen von SchülerInnen der 3. Leistungsgruppe unterstützt hat.

Dr. Hubert Schaupp danke ich für die umsichtige, psychologisch/menschliche Navigation, die ich in Anspruch nehmen durfte.

Gerhart Kasper

### **1 Vorwort**

Das Arbeiten am Computer ist für SchülerInnen der Polytechnischen Schule (PTS) Kalsdorf seit über 20 Jahren Bildungsbegleiter und ein zunehmend selbstverständliches Werkzeug geworden: Von "Atari"-Computern (mit Maus, Fenster und Rollmenüs) als Einstieg ins neue Zeitalter (1986) bis zu aktuellen "Macs" mit Rechner und CD-Laufwerk im Schirm. Aber trotz aller Aktualität geht der Blick nach vorn bereits in Richtung dynamischer, flexibler Systeme. "Der als Kommunikations- und Organisationsgerät für Manager konzipierte Personal Digital Assistant (PDA) bzw. Handheld wird seit 2001 im anglo-amerikanischen Raum in zunehmendem Maße als Lernwerkzeug im Unterricht eingesetzt." (Haller, 2006, S. 772f). Seit etwa zwei Jahren werden auch in Österreich Einsätze von mobilen Kommunikationsgeräten wie iPods, Mobiltelefonen, PDAs usw. (nicht nur unter der Schulbank) registriert, dazu E-larning am Notebook (vgl. Dorninger, 2006, S. 702ff). Der selbstverständliche Umgang heutiger SchülerInnen mit all diesen Geräten begünstigt den Einsatz. 1

Zum ersten Mal wurde Lernsoftware an der Polytechnischen Schule (PTS) Kalsdorf im Jahre 1987 eingesetzt. Damals lieferte die Softwarefirma "Bonumbono" von Guido Vazansky, Graz, Glacisstraße, ein Produkt, das auf MS DOS lief, aber erstaunlicherweise mit einem Modulator auf "Atari" übertragen werden konnte. So war es damals schon für unsere Schule bequem (mit Rollmenüs und Maus) verwendbar. Es ermöglichte ein begrenztes Rechtschreibtraining und bereits eine interaktive Form, mit der man Lückentexte individuell gestalten konnte.

In der vorliegenden Arbeit wird der Einsatz einer Lernsoftware (Möglichkeiten, Schwierigkeiten, Evaluierung) beschrieben, die in einer einigermaßen gut ausgerüsteten Schule (Apple-MacIntosh Computer) für einen Sprach-Teilbereich (Deutsch/Rechtschreiben) benützt wird. An leistungsstarke, flexible Bildungssoftware heranzukommen ist nicht leicht.

Als Direktor und Informatik-Fachlehrer ist es mir ein "natürliches" Anliegen, die aktuellen Angebote möglichst gut zu nützen. Das Durchforsten von Bildungsmessen (Didakta, Interpädagogika) scheint sich aber bezahlt zu machen.

Die Erkenntnisse aus der Theorie und die Erfahrungen aus den unterrichtspraktischen Abenteuern sollen auch anderen Interessierten eine Hilfe bieten, wenn sie in die Lage kommen, Bildung über Bildungssoftware zu verbreiten.

 <sup>1</sup> Dagegen muss der richtige Umgang mit einer Schaufel erst erlernt werden (Rückmeldung über einen PTSK-Schnupperlehrling, März 2008, vom Magistrat Graz).

## **2 Entwicklung der Fragestellung**

In dieser Projektarbeit geht es um die aktuelle Frage, ob und wie weit durch den Einsatz einer Lernsoftware auf die Verbesserung der Rechtschreibleistung (Schreibrichtigkeit) heutiger SchülerInnen in der Pflichtschule eingewirkt werden kann.

Dieser Frage soll an einer Polytechnischen Schule, also in einer 9. Schulstufe, konkret nachgegangen werden.

Dazu ist es notwendig, zunächst kurz die Rahmenbedingungen in Hinblick auf Schreibrichtigkeit an einer PTS zu untersuchen, um die Ausgangsbasis für die Ansprüche an ein geeignetes Programm zu durchleuchten. Der Hauptanspruch des Theorieteils besteht darin, aus der Literatur Möglichkeiten für eine Qualitätsanalyse von Lernsoftware als Unterstützung bei der Auswahl eines geeigneten Programms zusammen zu fassen.

Die dabei gewonnenen Erkenntnisse werden im beschriebenen Prozess der Entscheidungsfindung konkretisiert und umgesetzt.

Das Programm selbst wird vorgestellt. Da es sich um ein Computerprogramm handelt, sind auch die technischen Aspekte (Installation, Einrichtung eines Netzwerkes) bzw. die dabei auftretenden Probleme ein Thema. Schließlich soll die Arbeit auch konkrete Hilfestellung für ebenfalls an dem Programm interessierte LehrerInnen bzw. Schulen bieten.

Die durchgeführte Untersuchung bringt ein Vergleichsbild vor und nach dem Einsatz und zeigt einige Abläufe über den Zeitraum eines Semesters (September 2007 bis Februar 2008), wie sie sich organisatorisch, technisch und didaktisch an einer 9. Schulstufe/PTS entwickelt haben.

Da das Programm zum privaten Weiterlernen benützt werden kann (Einzelplatzversion rund  $60 \text{ } \infty$ ), ist auch ein langfristiger Impuls nicht ausgeschlossen.

Der gesamte Lernprozess der Sprache Deutsch (Textherstellung, Sprechen, Lesen, Schriftverkehr, Sprachrichtigkeit/Grammatik und Schreibrichtigkeit) ist im Unterricht zu berücksichtigen. Das richtige Schreiben bekommt eine spezielle Übungsmöglichkeit über den Computer und ist so ein Teilbereich der gesamten Schreibkompetenz der Lernenden. Die Übernahme auf den handgeschriebenen, persönlich gestalteten Text der SchülerInnen sollte der letzte Transfer sein. Bessere Chancen bei Berufsbewerbungen sind dann in weiterer Folge mit einem praktischen Nutzen verbunden, der kurzfristig für die PTS-Schüler wichtig ist, sich aber hoffentlich auch langfristig auswirken wird.

Die Position des Computers in der Schule wird dabei ebenfalls beleuchtet, z. B. die Bedeutung heutiger (flexibler) Technologie und das aktuelle Entwicklungsstadium der "Computer-Evolution", das auf eine breite Verankerung der Informations- und Kommunikationstechnologie in allen Lebensbereichen abzielt – von der Rechenmaschine bis zum (Klein-) Computer als Universalwerkzeug (vgl. Susan Merrit,1995, zitiert nach Wurm, 2006, S. 712ff). Die SchülerInnen selber präsentieren dieses Bild: Grundlagen, die im früheren "EDV"-Unterricht vermittelt wurden, gehören bei heutigen 15-Jährigen zur Selbstverständlichkeit, dementsprechend problemlos gehen sie mit Lernsoftware um.

LehrerInnen sollten vielleicht ihre eigene  $IKT<sup>2</sup>$ -Kompetenz steigern, um nicht bei heutigen Alltäglichkeiten auszusteigen, die SchülerInnen längst in der Tasche haben. Wenn sie keine

 <sup>2</sup> Das Internet zog erstmals <sup>1995</sup> in die Schulen ein, damit wurde auch eine neuerliche Umbenennung des Fachgegenstandes zu IKT (Informations- und Kommunikationstechnologie) vorgenommen (vgl. Wurm, 2006, S. 713).

Hemmungen haben, von ihren SchülerInnen zu lernen – umso besser – sie sollten die Angebote dankbar annehmen. In der Situation steckt auch eine Chance zur moderaten Modifizierung der LehrerInnen/SchülerInnen-Rolle. Das Lernen am Computer richtet den Fokus ja grundsätzlich auf die Sache und nicht aufeinander und ermöglicht das Bild, dass LehrerInnen und SchülerInnen nebeneinander-gemeinsam unterwegs sind. Die LehrerIn wird dabei auf jeden Fall didaktisch souverän bleiben, da sie die Lernsoftware ja in ihrem umfassenden Unterrichs-Gesamtkonzept einsetzt.

## **3 Deutsch/Schreibrichtigkeit an der PTS**

Die Polytechnische Schule stellt eine Besonderheit dar: Sie gehört im österreichischen Schulsystem zur Sekundarstufe 2, besteht aber nur aus einer Schulstufe (9. Schulstufe). Daher stehen im folgenden Kapitel der Lehrplan und die besondere Situation der PTS im Mittelpunkt.

### **3.1 Lehrplan**

Schulunterricht soll einerseits am aktuellen Leistungsstand der einzelnen SchülerInnen anknüpfen, er soll sich aber auch am Lehrplan der jeweiligen Schulstufe orientieren. Daher werden kurz die Lehrplananforderungen für den Pflichtgegenstand Deutsch an der PTS referiert. Die für die Projektarbeit besonders relevanten Teile sind der besseren Übersicht wegen kursiv gestellt.

Als Bildungs- und Lehraufgabe wird gefordert: "*Der Schüler soll*

- in seiner sprachlichen Handlungsfähigkeit,
- im Gesprächs- und Sozialverhalten sowie
- *in der schriftlichen Kommunikation*

*Kompetenzen ausbauen, die seine persönliche und berufliche Entwicklung fördern und ihm die Teilnahme sowie Mitgestaltung am kulturellen öffentlichen Leben ermöglichen*." (BMUK, 1997, S. 24)

Da der Schwerpunkt dieser Projektarbeit im Bereich der Rechtschreibung liegt (wobei die Fähigkeit zum normgerechten Schreiben sicher einen wichtigen Beitrag zur beruflichen Entwicklung darstellt), wird der geforderte Lernstoff im Bereich der schriftlichen Kommunikation angeführt:

"Informationen einholen und kritisch verarbeiten.

*Formlose und normierte Texte des persönlichen und geschäftlichen Schriftverkehrs verfassen*  (z. B. Kurzmitteilungen, Berichte, Protokolle, Exzerpte, Lebenslauf, Bewerbungsschreiben); formale Gestaltung von Geschäftsbriefen nach gebräuchlichen Normen, Schriftverkehr mit

Ämtern, Behörden und Firmen (Kaufvertrag); Formulare und Drucksorten ausfüllen.

*Normen der* Sprach- und *Schreibrichtigkeit praxisorientiert anwenden,*

*Rechtschreibschwächen durch individuelle Übungen* unter Zuhilfenahme von Nachschlagewerken *verbessern*.

Formen kreativen Schreibens weiterentwickeln und Gebrauchstexte inhaltlich und graphisch gestalten (z. B. Einladung, Plakat, Schülerzeitung usw.).

Sprache bewusst, kritisch und konstruktiv einsetzen, den altersgemäßen Wortschatz (auch in Hinblick auf berufliche Interessen) vergrößern und *allgemein gebräuchliche Fremdwörter entsprechend anwenden können*." (BMUK, 1997, S. 24)

Die Forderungen im Bereich der Rechtschreibung sind also recht hoch angesetzt. Als schwierig erweist sich in der Umsetzung allerdings vor allem der knappe Zeitrahmen.

#### **3.2 Situation an der PTS**

Die Zeitgrenzen sind sehr eng, stehen doch für diesen Schulabschnitt mit dem Hauptziel "Berufsfindung" insgesamt nur ca. 10 Monate zur Verfügung. Von da her stellt sich schon die Frage, wie viel Zeit denn dem "Richtigen Schreiben" überhaupt gewidmet werden kann und bei welcher Ausgangslage ein höherer Zeitrahmen gerechtfertigt ist.

Aus dem Lehrplan geht hervor, dass eine PTS-SchülerIn im "Schreiben" soweit kommen sollte, dass sie in ihrem privaten und beruflichen Leben keine schwerwiegenden Nachteile in Kauf nehmen muss. Für SchülerInnen der dritten Leistungsgruppe (ca. 2/5 eines Jahrganges) ist das schon ein hochgestecktes Ziel, werden doch in vielen Firmen Texte mit einigen Rechtschreibfehlern als negatives Maß für die Gesamtbeurteilung genommen.

Textbausteine zu erstellen, diese richtig schreiben zu lernen und zu "eigenen" Texten zusammenzufügen ist eine von den zur Zeit gängigen didaktischen Maßnahmen – der fehlerlose, freie Text ist für manche SchülerInnen mit größeren Schreibmängeln in dieser kurzen Zeit nur schwer erreichbar.

Umso mehr sind Hilfen gefragt – vor allem für selbstständiges, individuelles Üben, besonders für jene, die weiterkommen und sich ihre Chancen verbessern wollen, aber auch neu motivierende Formen, die zum Wiederbeginn nach manchem Rechtschreibfrust anregen.

Gerade in Bezug auf diese häufig anzutreffende Rechtschreibunlust kann ein Computereinsatz manchmal "Wunder" bewirken.

Thomas Burger und Max Kastenhuber schreiben in "Computer hilft" zum Einsatz von Computerprogrammen in der Schule:

- Lese- und rechtschreibschwache Kinder arbeiten gern am Computer. Die Rückmeldung kommt nicht von Lehrern oder Eltern sondern von einer Maschine, deren Kritik leichter zu ertragen ist, solange das Programm auch Erfolgserlebnisse ermöglicht. Auch nach vielen falschen Versuchen meldet der Computer bei einem "richtig" dann "super" und nicht "na endlich ..." Versagensängste, die sonst Widerstand auslösen, werden reduziert.
- Kinder merken oft nicht, dass sie lernen. Sie entdecken, probieren aus, spielen. Gute Programme sind Spiele, die Lernen ohne große Anstrengung ermöglichen.
- Eine neue Rolle der LehrerIn ergibt sich in Richtung "Coach"<sup>3</sup>. Für Aufmuntern, Trösten, gemeinsame Denkstrategien bleibt Zeit. Die unmittelbare Rückmeldung übernimmt ja das Programm (vgl. Burger und Kastenhuber, o. J., o. S.).

Auch wenn die Zäsur beim Langzeit-Rechtschreibfrust zunächst oft nur durch den Hawthorne-Effekt<sup>4</sup> hervorgerufen wird, ist der Einschnitt willkommen und kann als Chance für einen Neubeginn genützt werden.

Um also sowohl den Lehrplanforderungen zur Verbesserung von Rechtschreibschwächen durch individuelle Übungen in der geringen zur Verfügung stehenden Zeit optimal nachzukommen als auch ein möglichst motivierendes Angebot erstellen zu können, sollte der Markt nach geeigneten Computerprogrammen durchforstet werden. Allerdings: Woran erkennt man ein gutes Computerprogramm?

<sup>&</sup>lt;sup>3</sup> Siehe dazu auch das heuristische Lern-/Würfelmodell von Baumgartner auf Seite 13.  $4$  Der Hawthorne-Effekt besagt, dass jede Veränderung der Umgebung (etwa am Arbeitsplatz) eine kurzzeitige Verbesserung nach sich zieht (Psychoblogger, 2006, o. S.).

### **4 Auswahl von Lernsoftware**

"Erst evaluieren, dann investieren" (Zeitler, 2003/2004, S. 73). Diese durchaus sinnvoll erscheinende Empfehlung stammt von der ExperTeam AG, Köln. Das von diesem Team erstellte Verfahren wurde zwar für die Einschätzung von E-Learning-Programmen entwickelt, es kann aber auch für die allgemeine Bewertung von Lernsoftware herangezogen werden. Danach kann es nur eine relative Qualität von Lernsoftware geben, die abhängig ist von

- dem Rahmen der gegebenen Bedingungen,
- der Zielgruppe und
- dem gewählten Ziel.

Um nun die (relative) Qualität von Lernsoftware zu beurteilen, gibt es verschiedene Auswahlmethoden.

#### **4.1 Kriterienkataloge**

Wegen der einfachen Anwendung sind Kriterienkataloge weit verbreitet. Es handelt sich dabei um Listen mit Qualitätskriterien, die von einer bewertenden Person Punkt für Punkt durchgearbeitet werden. Dann folgt die Einstufung in eine Skala. Die Summierung der Bewertungen ergibt ein Gesamturteil. In der Regel werden die wichtigen Dimensionen wie Inhalt, Didaktik, Design usw. erfasst.

Bereits 1995 beschrieb Leu pädagogische Bewertungskriterien zur Beurteilung der Qualität von Lernsoftware und systematisierte diese Kriterien in einem Katalog:

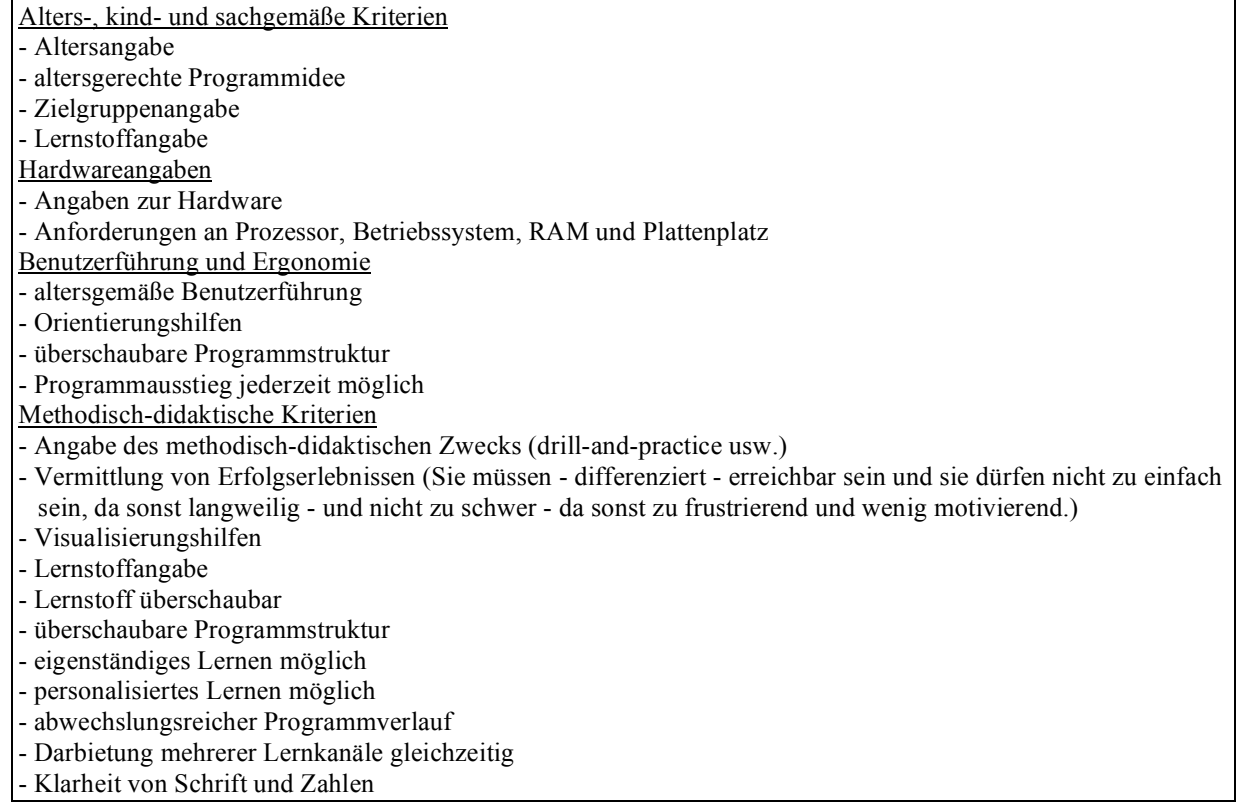

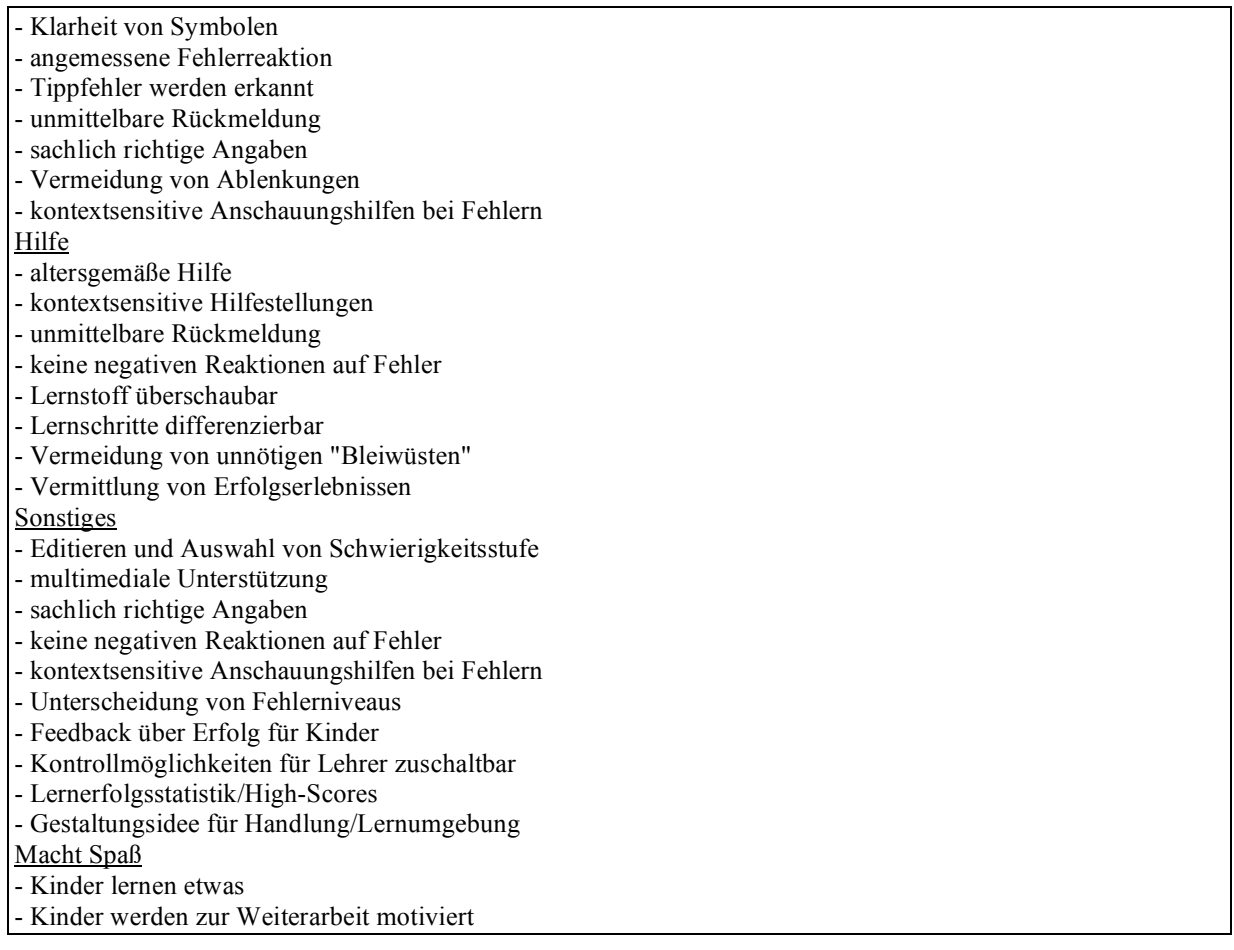

Tab. 1: Pädagogische Kriterien zur Beurteilung von Lernsoftware (nach Leu, 1995, zit. nach Hürlimann und Meier, 2004 S. 37f)

Aktuelle Beispiele für Kriterienkataloge sind: CBT-Kriterienkatalog AKAB, MEDA 97, SO-DIS, Evit@ - Evaluation elektronischer Informationsmittel.

Die Schwäche von Kriterienkatalogen liegt darin, dass die Qualitätskriterien vorgegeben sind, sie aber den konkreten Einsatz (Rahmenbedingungen, Zielgruppe, Ziele) nicht berücksichtigen (können) (vgl. Zeitler, 2003/2004, S. 73).

### **4.2 Ganzheitliche, theoriegeleitete Ansätze**

Dabei wird der Bezug zum Lernumfeld in den Vordergrund gestellt.

Beispiele dafür sind: "Heuristisches Modell zur Evaluierung" nach Baumgartner, Univ. Innsbruck und "ELISE – Effiziente Lern- und Informations-System-Evaluation" nach Schott, Techn. Univ. Dresden.

Die Bewertung erfolgt nach professioneller Erstellung (objektive Qualität) und nach der Eignung für den speziellen Einsatz. Pädagogische Lernmodelle bilden die Basis für die Qualitätsanalyse, die allerdings wegen der Komplexität und des Bedarfs an Fachwissen nur von ExpertInnen durchgeführt werden kann (vgl. Zeitler, 2003/2004, S. 74).

#### **4.2.1 "Synoptischer Ansatz" zur Qualitätsanalyse von Lernsoftware**

Dieser Ansatz verbindet Kriterienkataloge mit einem ganzheitlichen Evaluierungsansatz. Das Ziel ist eine realitätsnahe Qualitätsbewertung von Lernprogrammen für Unternehmen und Bildungsanbieter (Basic-Clear). Ein differenzierter Fragen-/Kriterienkatalog, der den Zusammenhang mit dem Lernkontext herstellt, ist dabei immer in Bezug auf die Zielgruppe und die Lernziele gerichtet (inhaltliche und didaktische Qualität, Design, Benutzerfreundlichkeit, Kommunikations- und Motivationsfähigkeit ...). Der Fragen-/Kriterienkatalog lässt sich an individuelle Anforderungen anpassen und erweitern.

Basic-Clear ist damit ein gutes Werkzeug für die Auswahl von Lernsoftware. In der folgenden Abbildung gibt es ein Beispiel für eine solche Bewertung (Abb. 1).

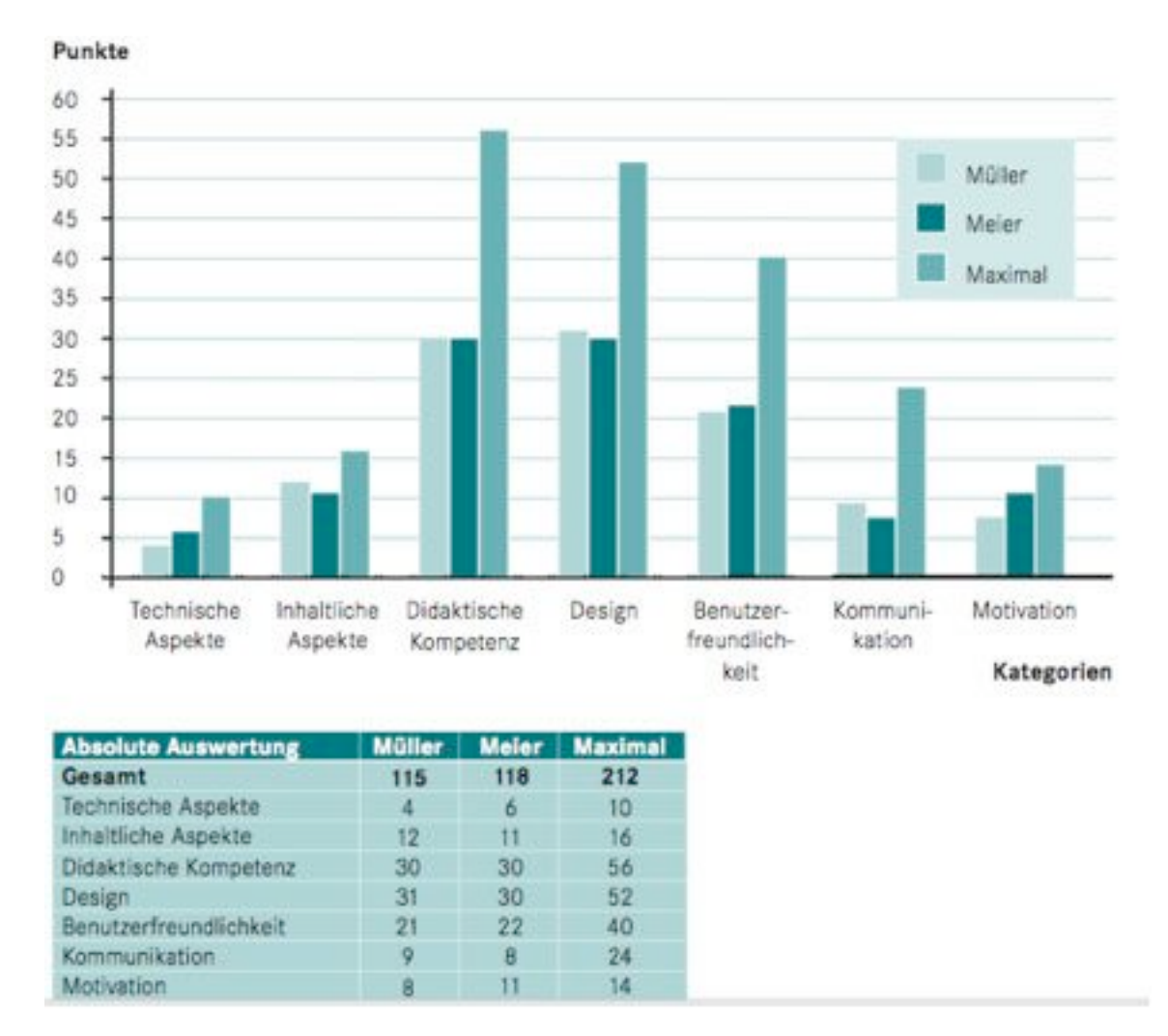

Abb.1: Beispiel einer Auswertung mit Basic-Clear (Screenshot)

Mit dem ebenfalls vom ExperTeam erstellten Werkzeug "Exper-Clear" dagegen können Lernende ein Lernprogramm, mit dem sie gearbeitet haben, im Sinne einer Wirkungsanalyse bewerten.

Ein Beispiel für eine solche Auswertung ist anschließend dargestellt (Abb. 2):

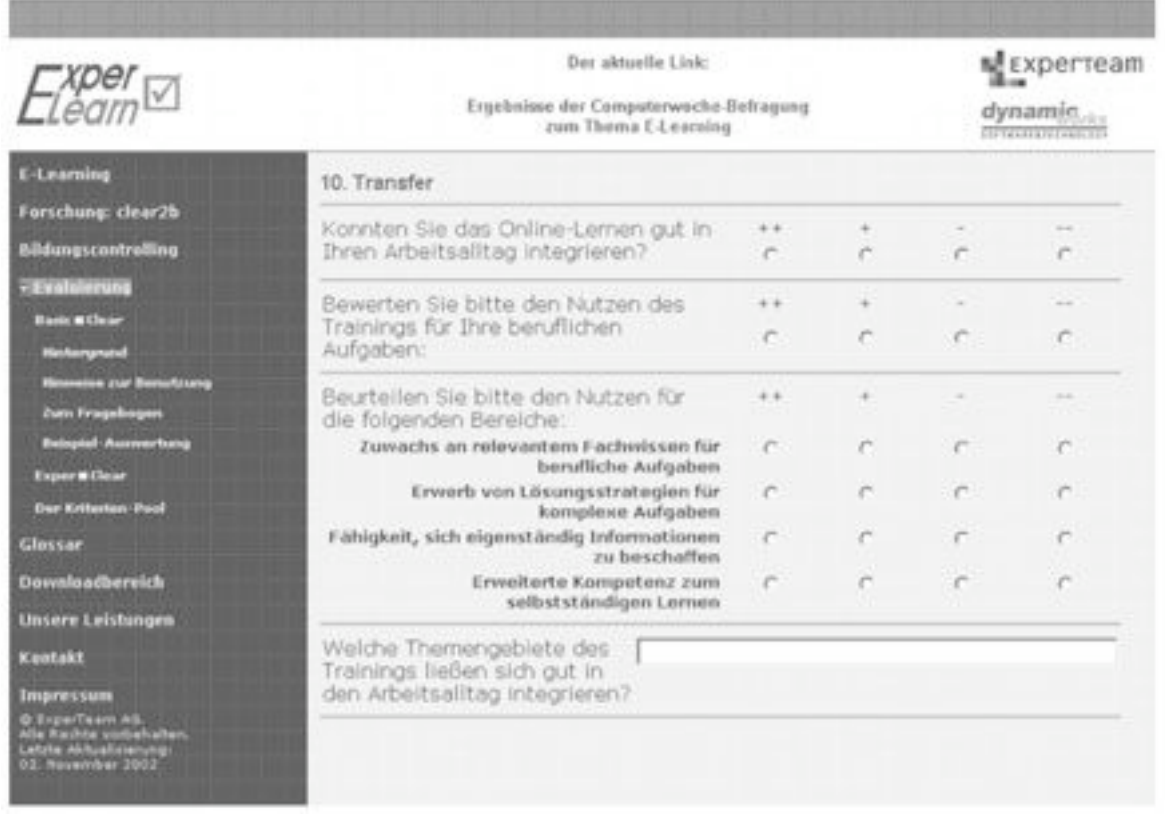

Abb. 2: Ausschnitt aus dem Fragebogen von Exper-Clear (Screenshot)

### **4.3 Didaktische Anforderungen an (multimediale) Software**

Baumgartner beschäftigt sich in seinem Artikel "Pädagogische Anforderungen für die Bewertung und Auswahl von Lernsoftware" (2002, S. 427-442) mit der Frage, wie (multimediale) Lernsoftware speziell unter dem didaktischen Aspekt bewertet werden kann. Dabei kritisiert er herkömmliche Bewertungsverfahren und stellt Leitgedanken für die Bewertung sowie ein praktisches Vorgehensmodell vor.

#### **4.3.1 Herkömmliche Bewertungsverfahren**

- Kriterienkataloge

Kriterienkataloge wurden bereits in Kapitel 4.1 angeführt. Laut Baumgartner schlagen sich als Vorteil die geringen Kosten und die einfache Organisation zu Buche, außerdem erscheint die Bewertung objektiv. Als Nachteil ist neben der Unvollständigkeit (es kommen immer wieder Kriterien neu dazu<sup>5</sup>, andere werden dagegen als zu unbestimmt empfunden und weiter spezifiziert) auch anzuführen, dass die Lerntheorie (die pädagogisch/ didaktische Angemessenheit) meist zu kurz kommt.

Es gibt Kriterienkataloge mit oder ohne Gewichtung<sup>6</sup>. Bei "Expertenratings" erfolgt die Gewichtung der einzelnen Items oder Itemgruppen durch ExpertInnen.

Neben den Kriterienkatalogen gibt es auch noch andere kriterienbasierte Instrumentarien: Checklisten, das sind Kataloge von Items, die bei Erfüllung einfach abgehakt werden, sowie Anforderungskataloge, bei denen die Anforderungen qualitativ beschrieben sind (vgl. Baumgartner, 2002, S. 427ff).

#### **Rezensionen**

Softwarerezensionen sind einfach und billig, weil sie unabhängig vom Einsatzgebiet erstellt werden und kein Aufbau von realen Lernsituationen nötig ist (vgl. Baumgartner, S. 432f). Dazu ist aber anzumerken, dass auch hier die persönlichen Vorlieben der RezensentInnen sich natürlich in der Bewertung niederschlagen.

- Überprüfung des Lerneffekts

Dabei wird mit einem Vortest das Vorwissen der Lerngruppe erfasst und nach der Anwendung der Software mit einem Nachtest der Lerngewinn ermittelt (vgl. Baumgartner, 2002, S. 433). Kritisch ist dabei allerdings anzumerken, dass speziell bei Kindern und Jugendlichen damit nicht gesagt werden kann, ob es sich um eine "normale" entwicklungsbedingte Verbesserung handelt, oder ob die Verbesserung tatsächlich auf die Lernsoftware zurückzuführen ist.

- Vergleich zweier Versuchsgruppen

Hier handelt es sich um eine Vorher- Nachher- Untersuchung zweier Gruppen, z. B. LehrerIn + Buch versus LehrerIn + Software. Ein für beide Gruppen gleicher Test kann dann Unterschiede im Lernerfolg aufzeigen. Dies erfordert natürlich einigen Aufwand, denn die beiden Gruppen müssten von der Ausgangsleistung her parallelisiert sein. (vgl. Baumgartner, 2002, S. 433). Es gibt daher nur wenige seriöse Untersuchungen mit Vergleichsgruppen.

Da keines der herkömmlichen Bewertungsverfahren zufrieden stellend ist, entwickelt Baumgartner Leitgedanken zu einer Bewertung für Lernsoftware und schlägt davon ausgehend ein praktisch anwendbares Vorgehensmodell vor.

#### **4.3.2 Leitgedanken zu einer Bewertung für Lernsoftware und praktisch anwendbares Vorgehensmodell**

In jeder Bildungssoftware schlägt sich ein theoretisches Lernmodell nieder. Aufbau, Struktur und Erscheinungsform weisen auf ein bestimmtes pädagogisch-didaktisches Modell hin. Dem

<sup>&</sup>lt;sup>5</sup> So enthält z. B. die "Große Prüfliste für Lernsoftware" von Thomé, D. (1989) stolze 221 Einzelkriterien, die sie durch Zusammenfassung und Gliederung von insgesamt 324 Kriterien aus 23 bereits veröffentlichten Katalogen erhielt. <sup>6</sup> Hier erfolgt die Gewichtung dann je nach Vorliebe der AnwenderInnen, womit auch die Objektivität in Frage

zu stellen ist.

von Baumgartner 1992 entwickelten Stufenmodell für die Bewertung von Bildungssoftware liegt folgendes Bild zugrunde: Lernende eignen sich schrittweise ein immer besseres Verständnis einer Sache an über einfaches Faktenwissen ("know that") zu dynamischem Wissen ("know how") zu intuitiven Fertigkeiten (Expertentum). Dieser Lernprozess wird immer wieder (iterativ 7 ) durchlaufen. Der Umgang mit Software stellt dazu einen sozialen Prozess dar: Er findet in einer sozialen Situation statt und wird von ihr motiviert und er ist auf Bewältigung von sozialen Situationen gerichtet (vgl. Baumgartner, 2002, S. 434ff). Daraus ergibt sich:

- Die pädagogisch-didaktische Bewertung von Software muss die soziale Situation ihrer Verwendung einbeziehen,
- die Evaluierung muss die Bewältigung der sozialen Situation zur Grundlage haben, und
- die Bewertung muss die Eigenheiten der iterativ zu durchlaufenden Lernstufen berücksichtigen.

Daraus leitet sich ein dreidimensionales heuristisches <sup>8</sup> Lernmodell ab, aus dem sich ein heuristisches Modell zur Softwarebewertung ergibt. Es werden dabei die Kriterien Interaktionsformen (Lernstrategien), Lernziele, Lerninhalte und soziale Lernsituation für die Bewertung gleichrangig herangezogen (Würfelform  $=$   $\mathbb{R}$ aumkontinuum")

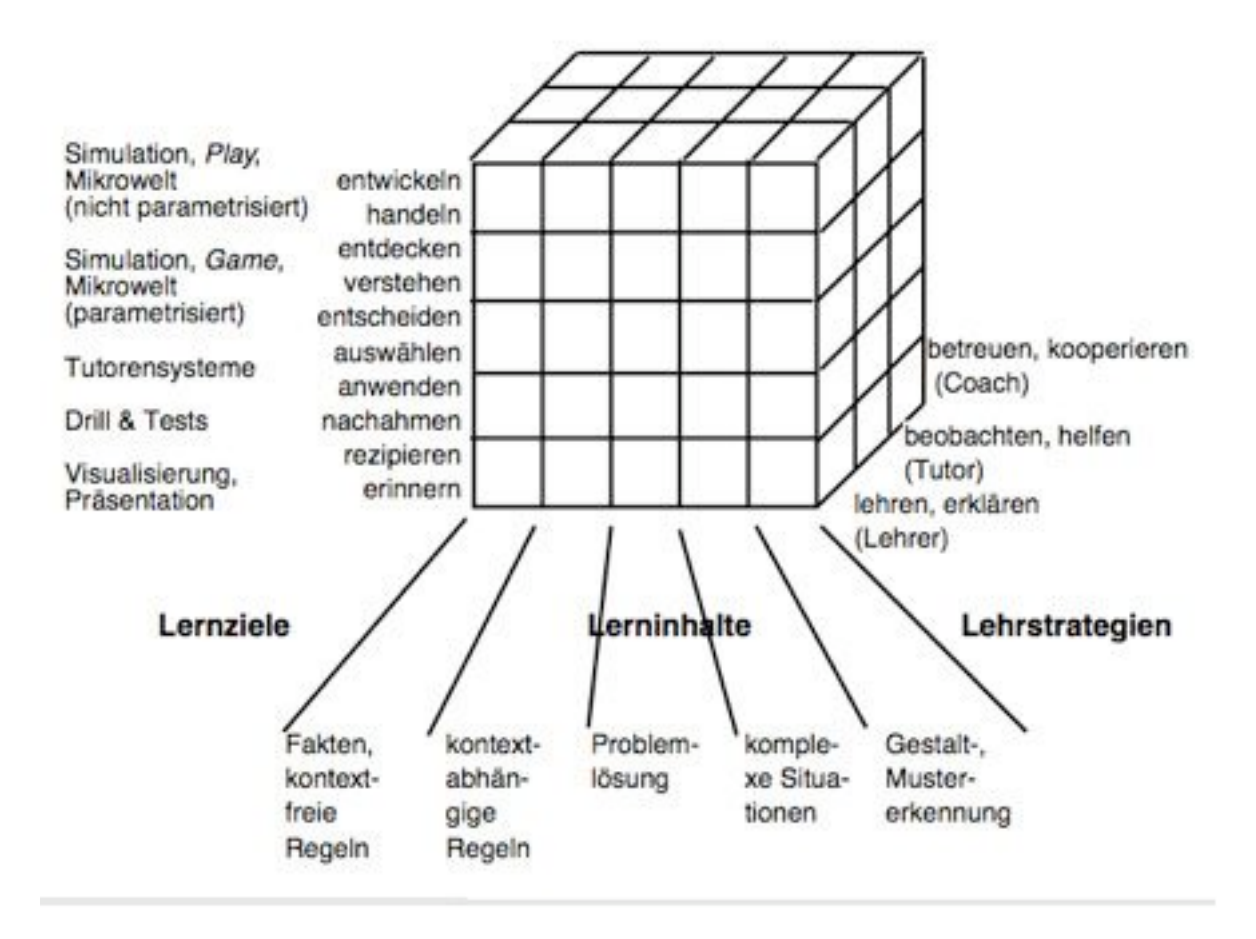

<sup>&</sup>lt;sup>7</sup> iterativ = wiederholend, zu iterum "zum zweiten Mal"<br><sup>8</sup> Heuristik = Methode zur Auffindung neuer wissenschaftlicher Erkenntnisse

Abb. 3: Heuristisches Modell zur Softwarebewertung, Baumgartner, 2002, S. 438

Dieses allgemeine Modell ist dann auf das jeweilige Problemfeld zu spezifizieren. So ist für ein Rechtschreibprogramm sicher zu überlegen, welche Lernstrategien hier sinnvoll erscheinen (z. B. Wortbilder erinnern, Regeln anwenden, richtige Strategie auswählen, Gleichschreibung von Morphemteilen entdecken ...), und ob die Lernsoftware durch ihre Aufgabenstellungen die Entwicklung dieser Strategien fördert. Daneben sind die relevanten Lernziele und Lerninhalte (orientiert am Lehrplan, aber auch an individuellen Lernvoraussetzungen der SchülerInnen) für diesen Bereich zu beachten. Natürlich müssen auch die Lehrstrategien der BetreuerInnen mit den angestrebten Lernstrategien der SchülerInnen kohärent sein (können).

Als Vorgehensmodell, das die soziale Lernsituation beachtet, zu einer guten Softwareauswahl führt und Evaluation ermöglicht, schlägt Baumgartner (vgl. 2002, S. 438f) vor:

- Rahmenbedingungen abklären: Budget, Hardware, Betriebssystem, mögliche Organisationsform, abzudeckender Inhalt, Voraussetzungen der Lernenden
- Lernziel, Lernstufe, Lehrstrategie nach Würfelmodell abchecken
- Software-Recherche: Rahmenbedingungen sowie Lernziel, Lernstufe, Lehrstrategie bilden dabei den (meist schon engen) Rahmen. Als Informationsquellen empfehlen sich: Software-Katalog, Rezensionen, Hersteller/Vertreiber kontaktieren, Software (Demo) anschauen, Messen, Kongresse, Netzwerke

Der nächste Schritt ist nun die Entscheidungsfindung für die Auswahl. Baumgartner empfiehlt dafür eine "generierende" Fragestellung. Diese deckt den dahinter liegenden Plan der Arbeitsweise eines Programms auf, macht auf die Problematik dieser Lernmethode aufmerksam und öffnet das Problemfeld. Diese "generierende" Fragestellung ist weit konkreter als jeder Kriterienkatalog:

- Übergang von einer Komplexitätsstufe zur anderen (wie können z. B. Regeln später leicht für Problemlösungen benützt werden)
- Aufbau der Komplexitätsstufe (achten auf kontinuierlich steigende Komplexität)
- Metastrategie (wie werden Lernstrategien vermittelt (heuristische) Faustregeln ticks of trade")
- Lehrstrategie (wann Lehren/Erklären, wann Stützen der Eigenaktivität Beobachten, Helfen - "tutoring", wann schrittweises Übertragen von Verantwortung – "coaching")
- Verknüpfung aller drei Dimensionen: Wie wird intrinsische Motivation erreicht (= nützt mir selbst), wie extrinsische Motivation (z. B. durch Punkte, Wettkampf, Test), wie wird Lernkultur erreicht (Datenschutz, gemeinschaftliches Lernen, Kooperationsspiele usw.).

Der Zweck der generierenden Fragen ist es, Fragen zu den dahinter liegenden didaktischen Strategien zu stellen (vgl. Baumgartner, 2002, S. 239ff).

Zeitler und Baumgartner legen brauchbare Ansätze für die Beurteilung der angebotenen Programme und die Auswahl von Lernsoftware für den Einsatz zur Förderung der Rechtschreibung vor.

Im nächsten Kapitel werden konkret die Überlegungen beschrieben, die zum Einsatz der Lernsoftware von profax führten.

## **5 Das Softwareangebot**

Latent war der Wunsch nach einem brauchbaren Rechtschreibprogramm schon länger vorhanden, was "zufällig" auftauchte (Buchhandlung, VertreterInnen) war für die Sekundarstufe 2 ungeeignet ("GUT"-Grundwortschatz und Transfertraining u. ä.). Aktiv gesucht wurde zu Zeiten der Lehrmittelmesse (Interpädagogika), und hier fand sich auch etwas offensichtlich Geeignetes:

profax Lerncenter, ein Programm aus der Schweiz, entwickelt an einer Schweizer Schule, von einem Lehrer mit einem arbeitsbereiten Team. Die Demoversion machte einen viel versprechenden Eindruck, die Referenz im Internet war beachtlich:

- Entstehung des Programms über Praxisrückmeldungen von LehrerInnen

Nov 2005: über 600 Bestellungen aus dem Kanton Zug für profax Lerncenter "Wortkartei" und "Wortstämme"-Programm mit Vorfinanzierung über den Kanton, d. h. günstiger Preis für die einzelnen Benutzer

- Eintragung in die Liste der empfohlenen Lehrmittel (Erziehungsrat Zürich und weitere deutschsprachige Kantone)
- Juli 2006: Qualitätssiegel der GPI (Gesellschaft für Pädagogik und Information e. V. Berlin für die Module des Rechtschreibtrainers (Regeln, Wortkartei, Wortstämme)
- Juni 2007: Entwicklungsauftrag für 800 Wörter/Grundwortschatzaufbau ab dem Kindergartenalter
- Auch die Rezensionen waren beachtenswert:

Das Urteil der Laudatorin, Frau Dr. Ute Szudra aus Berlin, lautet: "Bemerkenswert gut, praxisverbunden und mit jenen Fragen versehen, durch Erläuterung und Übungen beantwortet, die sich dem "Normalbürger" tagtäglich stellen. Wir haben es hier mit einer ausgesprochen empfehlenswerten multimedialen bedienerfreundlichen Lösung zu tun."

Abb. 4: Zitat aus der Laudatio anlässlich einer Preisverleihung für profax (Screenshot)

Das, was das profax-Rechtschreibprogramm anbieten konnte, schien also in einigen Bereichen genau dort anzusetzen, wo Bedarf war. Ein vielseitiges Werkzeug war in Aussicht:

- Ein Test, den man auf drei Schwierigkeitsstufen absolvieren kann das Ergebnis kann in einen Arbeitsplan übernommen werden
- Regeln: Direktes Üben in einzelnen definierten RS-Problembereichen
- Selbstständig ein Diplom erarbeiten vier Schwierigkeitsstufen möglich, Ergebnis druckbar (z. B. als Beilage zum Bewerbungsschreiben verwendbar)
- Wortkartei mit persönlichen Lernwörtern (in Zeitstufen)
- Wortstämme (= die 100 wichtigsten Wortbausteine)

Das Angebot schien ein selbstständiges, individuelles Arbeiten am eigenen Problem zu ermöglichen, die Wortkartei versprach ein kontrolliertes, kontinuierliches Arbeiten im Bereich Lernwörtertraining (ohne verlorene Wortkärtchen), und der Lernbereich "Wortstämme" zeigte mit dem Morphemtraining einen exemplarischen Weg auf, der effizient klang.

**Individualisierung, Motivierung und Effizienz**, das waren gute Parameter und sollten einen Versuch Wert sein.

## **6 Die Kaufentscheidung**

Gesucht war also ein Trainingsprogramm für SchülerInnen, von denen einige sich noch am Beginn der orthographischen Stufe des Schriftspracherwerbs befanden, andere aber schon auf dem Weg zu kompetenten RechtschreiberInnen waren. Das Programm musste also individuelles Üben der Schreibrichtigkeit auf ganz unterschiedlichen Leistungsstufen ermöglichen, effiziente Rückmeldungen über Stärken und Schwächen liefern und der LehrerIn die mühsame, unmittelbare Kontrollarbeit abnehmen, um sie frei für wichtigere Aktionsformen zu machen. Dies alles schien das profax Lerncenter zu bieten.

Als Rahmenbedingungen gab es mehr günstige Voraussetzungen als Einschränkungen. Das Budget (Mehrplatzversion mit 20 Plätzen über Server war geplant) war vorhanden. Die VertreterInnen der Marktgemeinde Kalsdorf ließen in den letzten Jahrzehnten die Bereitstellung von gutem Computer-Arbeitsmaterial zu, ständiges Argumentieren und Überzeugungsarbeit waren allerdings notwendig: "Sowohl kooperative Lehr- und Lernformen als auch medien- und/oder computerunterstützte Lehr- und Lernformen stoßen schon jeweils für sich genommen häufig auf Ignoranz und Skepsis grundsätzlicher Art in Erziehung und Bildung. In vielen Institutionen, Organisationen und Gremien (Politik, Verwaltung, Wirtschaft, Bildung, Wissenschaft etc.) scheut man die hohen mittel- und längerfristigen Investitionen in Konzepte, Personal, Qualifizierung, Infrastruktur usw." (Filk, 2007, S. 70) Anerkennend muss gesagt werden, dass von der Gemeinde Kalsdorf schon sehr früh (1986) in damals teure Atari - Computer investiert wurde und bis heute durch schrittweises Aktualisieren immer eine brauchbare Ausrüstung vorhanden war. Dadurch konnte der Auftrag dieser Schule, auch computerunterstützte Lehr- und Lernformen einzusetzen, zum Vorteil der AbsolventInnen immer erfüllt werden.

Die bestehende Hardware (25 zum Großteil recht leistungsstarke Apple MacIntosh Computer) stand zur Verfügung. Das Betriebssystem (Mac OS X 10) stellte allerdings häufig eine Einschränkung dar, denn nicht alle Anbieter konnten ihre Produkte auch auf diesem Betriebssystem liefern. Da aber das profax Lerncenter natürlich auch für den "Mac" angeboten wurde<sup>9</sup>, gab es in diesem Fall kein Hindernis.

Organisation: Der rasche, häufige, unkomplizierte Zugang für möglichst viele SchülerInnen würde organisatorisch gute Planungsarbeit erfordern (nur ein Computerraum). Durch die geplante Vernetzung sollte aber jederzeit ein Zugang – auch von verschiedenen Orten her – möglich sein (eventuell Fördergruppen/Kleingruppen im Lehrmittelraum/Förderraum). Für die Effizienz des Projekts würde die organisatorische Umsetzung jedenfalls ein wichtiger Bereich sein.

Personal: Die LehrerInnen selbst, die mit dem Programm arbeiten sollten, waren ComputeranwenderInnen (alle verwenden das Werkzeug seit mehreren Jahren in unterschiedlicher Intensität) und vor allem willig, etwas Neues zu probieren. Es konnte ihnen vermittelt werden, dass sie zwar anfangs Zeit investieren müssten, dafür aber mit Entlastung von lästiger Serien-Kontrollarbeit, Kopierarbeit und einer interessanten LehrerIn-Coach-Position belohnt würden. Außerdem eröffne sich die Möglichkeit, ihre SchülerInnen in einem wenig attraktiven, aber trotzdem wichtigen Deutsch-Bereich effizient zu unterrichten.

 <sup>9</sup> An sehr vielen Schweizer Schulen werden Apple MacIntosh Computer verwendet.

User: Von den SchülerInnen selbst war vom Computerumgang her kein Problem zu erwarten. Alle waren gewohnt, in verschiedenen Unterrichtsgegenständen immer wieder damit zu arbeiten, der Umgang mit Kleincomputern (Laptop, Handy, Handheld, iPod usw.) gehört sowieso zum Alltag. Das anzustrebende Programm musste allerdings einen sicheren Schutz für die jeweilige Arbeitsplattform bieten (um digitale Scherze und Missbrauch auszuschließen) und einen generellen Schutz für das lokale Netz<sup>10</sup> sicherstellen, um unerlaubte Zugriffe auf die Serverdaten unmöglich zu machen.

Sonst war grundsätzliches Interesse zu erwarten und ein positiver Impuls zum nicht gerade beliebten Thema "Schreibrichtigkeit/Rechtschreiben". Dass die SchülerInnen es brauchten (Berufschancen) und es über diesen Weg vielleicht zu einem eigenen Anliegen machen würden, bestand als Hoffnung im Hintergrund.

Didaktische Dimension: Natürlich waren Fragen nach den didaktischen Zielsetzungen ebenfalls von großer Bedeutung. Werden Lernstrategien vermittelt? Welche Lehrstrategien sind möglich: erklären, beobachten, helfen, unterstützen, gemeinsames Lösen? In welche "Lernkultur" entwickelt sich das Geschehen? Es ging also um eine weitere Konkretisierung (siehe S. 13) des heuristischen Modells zur Softwarebewertung. Auch bei diesen Überlegungen verstärkte sich der Eindruck, dass das gefundene Programm brauchbar war.

<sup>&</sup>lt;sup>10</sup> Netz bezeichnet den Zusammenschluss von Rechnern, gleichrangig wird dafür auch der Ausdruck "Netzwerk" verwendet, der das englische Wort dafür direkt ins Deutsche übersetzt. Netz wird auch als Kurzwort für Internet verwendet: Das Wort wird zur Zeit sehr häufig verwendet und ist offenbar in "Bewegung".

## **7 Projekt-Probelauf im Schuljahr 2006/2007**

Zunächst wurde eine Einzelplatzversion<sup>11</sup> zum Sammeln von Erfahrungen mit dem Programm angeschafft.

Das Programm wird über eine CD installiert (Update inbegriffen) und kostet rund 60  $\epsilon$ . Die Arbeitsdaten (z. B. der FörderschülerIn) liegen dann auf diesem Computer und können an diesem Computer entsprechend benützt werden (Korrekturen durch LehrerIn/AdministratorIn, Eingabe neuer Lernwörter, Erstellen von Arbeitsplänen usw.).

Die benützte Einzelplatzversion funktionierte vorwiegend gut, es kam aber zu gelegentlichem Programmabsturz ohne Datenverlust.

Der Bereich "Wortkartei" wurde sofort bei FörderschülerInnen eingesetzt – Erfahrungssammeln und Anwenden geschahen parallel, denn man hatte es hier mit einer altbekannten Karteischachtel zu tun – allerdings mit allen Vorteilen der digitalen Benutzung:

- Wörter gehen nicht verloren, sind eindeutig geschrieben und benutzbar,
- werden erst nach LehrerInnenkontrolle zum Üben freigegeben (= Kontrollarbeit der LehrerIn nach der Übungseinheit),
- können an einem Tag nur um eine Übungsstation weitergebracht werden (es gibt insgesamt fünf Stationen) – was gut der Lerntheorie entspricht (schrittweises, möglichst tägliches Vorgehen – Iteration),
- druckbares Ergebnis nach dem Transport von 50 Wörtern über fünf Übungsstationen (falsch geschriebene Wörter gehen um eine Station zurück), gibt es diese Liste der neu gelernten Wörter auf Papier (als Bestätigung der Arbeit).
- Neue Übungswörter (auch aus verschiedenen Unterrichtsbereichen) können laufend eingegeben werden – eine Übersichtstabelle zeigt die aktuelle Position der laufenden Übungswörter an, wodurch der Überblick gewahrt bleibt.
- Auch die Lehrerin kann bei Bedarf Übungswörter eingeben.

Die ersten Lernwörter (Patrick M., Februar 2007, PTS Kalsdorf, 3. LG) lauteten: Äste, ausrauben, Ausweis, Beeren, Bett, Blume, der Jüngste, Ehrlichkeit, ein Paar Schuhe, erarbeiten, etwas Süßes, Farbe, Feder, Film, Gefühl, gehen, Gewitter, grün...

Die ersten Rückmeldungen: Patrick findet es interessant "seine" Wörter in einem Nicht-Papier-Medium zu sehen. Es wird vereinbart, dass ein Dauerprogramm "Lernwörter sammeln" längerfristig laufen wird. Ihm wird bewusst gemacht, dass er dafür verantwortlich ist, was er lernt und was nicht und dass ihn die LehrerIn dabei nur begleiten, unterstützen und anregen kann. 12

Das Erlernen der Anwendungsmöglichkeiten des "Regeltrainers" und der "Wortstämme" war aufwändiger, gleichzeitig zeichnete sich die Notwendigkeit des Überganges von der Einzelplatzversion zu einer Vernetzung ab, wenn man das ganze Potential dieses Angebotes wirklich für eine ganze Schule nützen wollte.

Bis zum Ende des Schuljahres 2007 wurde mit mehreren Einzelplatzversionen versuchsweise mit der ersten Leistungsgruppe Deutsch gearbeitet. Dabei wurde versucht, den Zugang der SchülerInnen zu den einzelnen Übungsteilen (Regeln, Arbeitsplan, Diplom, Wortkartei, Wortstämme) möglichst offen zu halten, um die gebotenen individuellen Übungsmöglichkei-

<sup>&</sup>lt;sup>11</sup> Die Einzelplatzversion unterscheidet sich inhaltlich nicht von der Mehrplatzversion. Die Mehrplatzversion erfordert nur einen anderen Zugangscode.

<sup>&</sup>lt;sup>12</sup> LehrerInnenrolle als "Coach"

ten zuzulassen. Insgesamt waren es sieben Übungseinheiten (à 50 Minuten), davon drei Einheiten hintereinander (um die kontinuierliche Eingabe in die Wortkartei zu ermöglichen). In dieser kurzen Zeit konnten die SchülerInnen die Möglichkeiten des Programms natürlich nicht umfassend erkunden. Sie hatten allerdings den Auftrag, dieses Werkzeug in der gegebenen Zeit möglichst gut zu nützen, um ihre eigene Rechtschreibung zu verbessern. Die Lehrstrategien dabei: beobachten, unterstützen, dorthin lenken, wo Übungsbedarf besteht, da sein für Fragen, selber Erfahrungen in der unmittelbaren Anwendung sammeln und als Vorbereitung selbst möglichst viel mit dem Programm üben (Ein vollständiges Erarbeiten des Programms in allen Bereichen dauert sicher mehrere Wochen).

## **8 Evaluierung zum Probelauf 2006/2007**

Nach dem Einsatz des Programms wurden Rückmeldungen von den SchülerInnen eingeholt. Die subjektive Akzeptanz wurde zunächst einmal mittels eines Fragebogens erhoben, aber auch eine Erörterung zum Thema sollte Hinweise auf die Akzeptanz geben.

### **8.1 Fragebogenerhebung**

Die SchülerInnen wurden gebeten, einen Fragebogen (Fragebögen im Anhang) auszufüllen, dabei dienten folgende drei Fragen der Erhebung der subjektiven Akzeptanz des Programms: Frage 5: Gibt es etwas, was dir beim Üben besonders gefallen hat?

Frage 6: Gibt es etwas, was dich beim Üben besonders "genervt" hat?

Frage 7: Schreibe über deinen Gesamteindruck (so ähnlich wie bei der Erörterung die eigene Meinung, zusammenfassende Gedanken, Zukunftsausblick usw.).

Die Antworten auf diese drei Fragen wurden geclustert und sind hier zusammengefasst dargestellt:

#### **Frage 5: Gibt es etwas, was dir beim Üben besonders gefallen hat?**

Vom Computer angesagte Wörter schreiben (Kopfhörer): 1 Das Erwerben eines Diploms: 4 Das Üben von Groß- und Kleinschreibung: 1 Dass man mit dem Computer übt: 2 Man muss nichts per Hand schreiben: 1 Alles (nicht näher bestimmt): 1 Nein: 7

#### **Frage 6: Gibt es etwas, was dich beim Üben besonders "genervt" hat?**

Es dauert zu lange, bis ein Test vollständig gelingt: 3 Dass man den Test nicht am selben Tag wiederholen kann: 2 Der Nachbar (Oliver K.): 1 Einiges (nicht näher bestimmt): 2 Nein: 8

#### **Frage 7: Schreibe über deinen Gesamteindruck (...so ähnlich wie bei der Erörterung die eigene Meinung, zusammenfassende Gedanken, Zukunftsausblick usw.)**

Gute Verbesserung der Rechtschreibung möglich: 5 Sollte man oft einsetzen: 1 Sollte man nicht zu oft hintereinander einsetzen: 5 (...nur Rechtschreiben ist langweilig)

Wird noch vielen helfen: 2 Überhaupt mehr Computereinsatz: 1 Macht Spaß: 1 Programm nur nach aufgetauchten Problemen einsetzen: 2 Gut für Übung zuhause: 2 Gefällt mir nicht (nicht näher bestimmt): 1

Die Rückmeldungen geben natürlich nur einen Ersteindruck wieder. Da die SchülerInnen nur kurz und in unterschiedlichen Bereichen arbeiteten, sind die abzulesenden Trends natürlich nicht sehr aussagekräftig. Die Ergebnisse gaben aber Anlass zu Diskussion und Überlegungen für den weiteren Einsatz.

### **8.2 Schularbeitenbeitrag Erörterung**

Bei der letzten Schularbeit des Schuljahres 2006/07 gab es ein Wahlthema "Kann ein Rechtschreib-Computerprogramm den Deutsch-Unterricht ersetzen?" (Originale im Anhang). Es sollte eine Erörterung verfasst werden.

Das Thema wurde immerhin von fünf (von 19 SchülerInnen/D1/1. LG) gewählt. Es ist bemerkenswert, denn es gab die Möglichkeit in dieser letzten Pflichtschul-Deutschschularbeit am 22. Juni 2007 noch unter weiteren acht Themen auszuwählen, in denen es um Beziehungen, Führerschein, Konflikte, Frauenarbeitsplätze, Demokratie, gleichgeschlechtliche Paare, Süchte usw. ging.

Das Thema war auch als Provokation gedacht, um zum Nachdenken über die Stellung der Rechtschreibung in einer Sprache anzuregen. Darauf gingen drei SchülerInnen (Kevin L., Stefan K., Patricia G.) ein und erläuterten in mehreren Beispielen, dass Sprachunterricht weit mehr als "Rechtschreiben lernen" bedeute und wie wichtig auch das Lernen über eine Person (die LehrerIn) sei. Zwei Schüler (Ralph P. und Oliver P.) gingen darauf nicht ein und schrieben über das Rechtschreib-Computerprogramm an sich.

Hier sind die wesentlichen Aussagen zusammengefasst:

Kevin L.:

- Ein Rechtschreibprogramm am Computer ist ein Schritt in Richtung Professionalität im Deutschunterricht, denn jeder Schüler kann dort lernen, wo er nicht so gut ist (z. B. eigene Wörter eingeben und die trainieren oder Groß- Kleinschreibung üben). Die anderen Schüler müssen nicht etwas mitüben, was sie ja so schon können.
- Deutsch besteht nicht nur aus Rechtschreiben und Grammatik das Wichtigste ist die Sprache selbst, man muss sich mündlich gut ausdrücken können.
- Das Rechtschreib-Computerprogramm täglich zu verwenden ist nicht gut Deutsch ist eine Sprache, man sollte daher viel mehr sprechen und lesen und vom Lehrer direkt lernen.
- Viele Jugendliche sitzen täglich mehrere Stunden am Computer, wenn sie auch noch in der Schule vorwiegend so lernen, kommen sie gar nicht mehr weg davon.
- Lehrer würden arbeitslos.
- Finde, dass es reicht, wenn man drei Stunden im Monat Rechtschreiben und Grammatik am Computer lernt.

Stefan K. $^{13}$ :

- Eine Studie aus den USA zeigt, dass Unterricht gänzlich ohne Lehrperson unmöglich ist. Nur wenn ein Programm laufen, gehen und seine Meinung äußern könnte, wäre ein Unterricht damit möglich.
- Bei Unterricht durch eine Maschine fehlt die pädagogische Betreuung, der Gedanke ist aber interessant.
- Computer bietet viele Möglichkeiten, es gibt aber noch kein perfektes RS-Programm
- Engine-Programme<sup>14</sup> könnten zur Optimierung von RS-Programmen verwendet werden.

Patricia G<sup>.</sup>

- Lehrer sind notwendig, wenn Fragen auftreten, die ein Computer nicht beantworten kann.
- Der Deutschunterricht sollte zur Hälfte am Computer und zur Hälfte mit dem Lehrer stattfinden, um zu lesen oder um Fragen zu behandeln.
- Lehrer könnten arbeitslos werden.

Ralph P.:

- Das Programm macht Spaß, die Zeit vergeht schneller.
- Der Spaß vergeht, wenn technische Probleme auftreten.
- Manches ist lehrreich, wenn man alle Übungen kann, wird es langweilig.
- Man verlernt ein bisschen das Schönschreiben.

Oliver  $P$ .

- Das Arbeiten und Lernen ist mit dem RS-Programm einfacher und macht mehr Spaß als herkömmlicher Unterricht.
- Schüler haben heute sowieso Interesse am Computer.
- Schüler, die keinen Computer zuhause haben, sind benachteiligt.
- RS-Unterricht sollte an der Schule stattfinden, weil der Lehrer die Ausführung kontrollieren kann.
- Die Schüler arbeiten ordentlich mit, die Stunden vergehen schneller.

Was sich auf jeden Fall zeigte – sowohl auf Grund der SchülerInnenrückmeldungen als auch der LehrerInnenerfahrung – war, dass dieses Programm als Werkzeug für die Sekundarstufe 2 / 9. Schulstufe zu gebrauchen ist. Es deckt inhaltliche Wünsche ab (z. B. Regeltraining), didaktische Anwendung (z. B. Berücksichtigung des iterativen Lernprozesses, individuelles Üben), bietet Raum für aktuelle Lehrstrategien (Coach), gibt Rückmeldung über Lernfortschritt, dazu ist das Design, das nach Baumgartner auch zum didaktischen Bereich gehört, für die Altersstufe im Wesentlichen geeignet.

<sup>&</sup>lt;sup>13</sup> Stefan K. erörterte dieses Thema und noch ein zweites! bei dieser Schularbeit.<br><sup>14</sup> Eine "Engine" läuft im Hintergrund eines Programms und kann von dort als eine Art "Modul-Werkzeug" benützt werden oder auch automatisch in Teilbereichen eines Programms wirken. Man kann sich das wie eine Art Bibliothek vorstellen (Auskunft von Bernhard Kasper, einem kompetenten jugendlichen User, der im Fach "Informatik"- Spezialgebiet Programmieren - maturiert hat. Ihm ist es auch zu verdanken, dass die "Andgeans" im Text von Stefan K. überhaupt als "engines" dekodiert werden konnten).

## **9 Projekt-Volleinsatz im Schuljahr 2007/2008**

### **9.1 PTS Kalsdorf Rahmenbedingungen**

Ab dem Schuljahr 2007/08 erfolgte die regelmäßige Anwendung des profax Lerncenters im Deutschunterricht der Polytechnischen Schule Kalsdorf über Netz und Server in einer 20- Platzversion in allen Bereichen: Regeln, Wortkartei, Wortstämme.

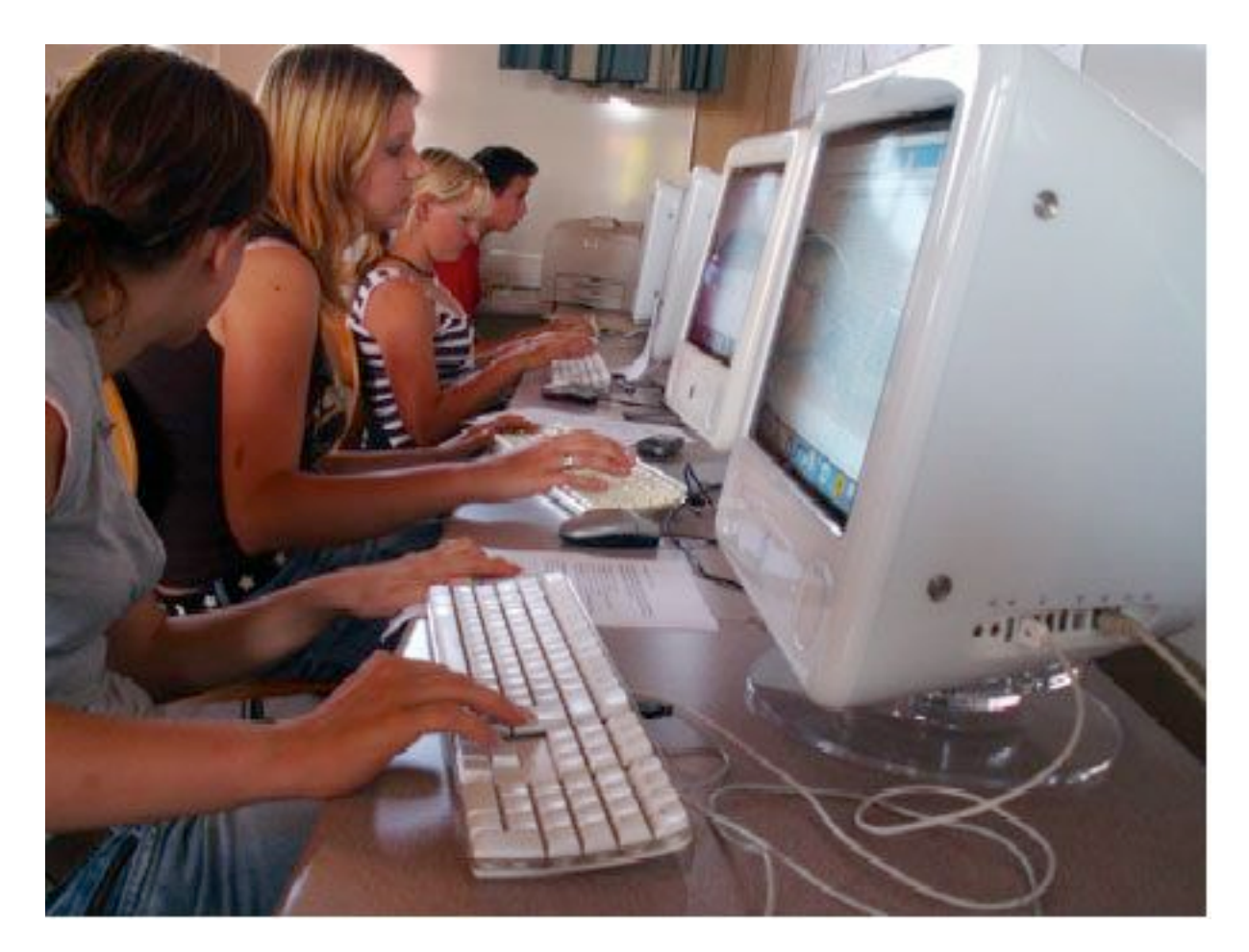

Abb. 5: SchülerInnen der PTS Kalsdorf im Umgang mit Bildungssoftware auf aktuellen MacInthos Computern

Für 78 SchülerInnen in 5 Deutschgruppen (3 Leistungsgruppen: 1x1.LG, 2x2.LG, 2x3.LG) stehen vom profax Lernprogramm zur Verfügung:

17 Mehrplatzversionen (Computerraum),

- 1 Mehrplatzversion + 2 Einzelplätze (Förderraum),
- 1 Mehrplatzversion (Konferenzzimmer),
- 1 Mehrplatzversion (Büro des Direktors), sowie
- 1 Server (Konferenzzimmer)

Computerart: Apple MacIntosh Computer, Betriebssystem OS X 10.3

### **9.2 Die Lernsoftware profax Lerncenter**

Das verwendete Programm ist ein Rechtschreib-Trainingsprogramm: profax Lerncenter, angeboten von der profax Verlag AG, CH-8700 Küsnacht, http://www.profax.ch.

Das Lernprogramm wird für MacIntosh und Microsoft-Windows angeboten, und zwar entweder als Einzelplatzversion oder im Serverbetrieb.

Der Autor ist Walter J. Bucher (Lehrer an der Primarschule in Greifensee/Schweiz), der das Programm mit Hilfe seiner KollegInnen an der Schule erprobte. Programmiert wurde es von Mike Kronberger, einem Wirtschaftsinformatiker (zwei Jahre Entwicklungszeit, ca. 30.000 Zeilen Codes).

Hinter dem Ganzen steckt enorm viel Entwicklungsarbeit und viele Schwierigkeiten, die der Autor beschreibt (keine Standards usw.). Die Hilfe der KollegInnen an seiner Schule war sicher unschätzbar, sie haben in vielen Stunden Programmteile ausprobiert, ihn fachlich unterstützt, sich mit dem Programmierer ausgetauscht usw. Eine sprachlich passable Spracheingabe zu produzieren war außerdem eine zusätzliche Herausforderung (manchmal klingt es im profax Lerncenter ein wenig schweizerisch, trotz der "Österreich"-Auswahl, die am Anfang zur Verfügung steht).

Das profax Rechtschreibprogramm wird in drei Teilen (Modulen) angeboten, von denen jedes auch einzeln gekauft und benützt werden kann. Bei Anwendung aller drei Programme gleichzeitig kann von einer zentralen Stelle aus auf das jeweils andere Modul gewechselt werden:

- Modul: Regeln
- Modul: Wortkarteien
- Modul: Wortstämme

Das profax Lerncenter selbst ist die zentrale Schnittstelle zu allen BenutzerInnen der Programme. BenutzerInnen werden hier zentral angelegt und verwaltet. SchülerInnen loggen sich ein (mit Codewort).

#### **9.2.1 Modul: Regeln**

Das Modul besteht aus drei Teilen:

- "Meine Stärken, meine Schwächen" (Anfangstest in drei Schwierigkeitsstufen mit 32 bis 40 Aufgaben, der auf Wunsch das Ergebnis auch gleich in ein Arbeitsprogramm übernimmt).
- "Ich will üben und weiß auch was". Direkter Weg zu sämtlichen Übungen (Klassische Übungsmöglichkeit, wenn schon Problembewusstsein vorhanden ist). Es gibt 27 Übungsbereiche auf drei Niveaus, ein Farbcode informiert über den Bearbeitungsstand (für SchülerIn und LehrerIn): Grau = noch nicht bearbeitet, Grün = Aufgabe positiv absolviert, Rot = bearbeitet, Korrekturarbeit noch nicht abgeschlossen. Zuerst kann im Trainingsmodus gearbeitet werden: Die Aufgaben werden über Zufallsgenerator so lange präsentiert, wie man üben will. Regeln können abgefragt werden (als Text oder Ton).

Im Testmodus: Fehler müssen an drei verschiedenen Tagen aufgearbeitet werden, der Bearbeitungsstand wird über Farbcode angezeigt.

- Diplom 1, 2, 3 + ein Zusatzdiplom (sehr anspruchsvoll). Hier kann man sich die Latte entsprechend hoch legen – gibt einen guten Einblick über den eigenen Lernstand.

#### **9.2.2 Modul: Wortkartei**

Die Eingabe von persönlichen Lernwörtern ist durch die LehrerIn oder SchülerIn möglich (das Wort wird erst zum Üben freigegeben, wenn es richtig geschrieben ist, damit sich nichts Falsches einprägt).

Es gibt zwei interne "Wörterbücher":

- Sehr häufige Wörter werden automatisch erkannt.
- Die LehrerIn hat das Wort schon einmal korrigiert (Aufnahme ins Klassenwörterbuch, falsche Form wird auch noch gespeichert und löst eine Autokorrektur aus – das Programm ..lernt" mit).

Ein Wort kann am selben Tag nur an einer Station wieder bearbeitet werden – das Programm "entschleunigt" und bewirkt ein gutes Anschauen und Einprägen der richtigen Wörter. Fünf Übungstage sind also nötig, um das jeweilige Übungswort über alle Stationen zu bringen. Wortlisten können für die ganze Gruppe eingegeben werden (Serverversion), z. B. für ein bestimmtes Sachthema (auch gut fächerübergreifend einsetzbar), da geht es allerdings nur um die richtige Schreibung des Wortes, die Bedeutungserklärung muss ergänzend erfolgen. Überblick über den Bearbeitungsstand ist für SchülerIn und LehrerIn immer möglich.

#### **9.2.3 Modul: Wortstämme**

Dieses Modul bringt den vielleicht interessantesten Aspekt und ist als Art "Prophylaxe" zu verstehen. Es ist zum Unterschied vom Modul "Wortkarteien" nicht editierbar (Sprachpräsentation) und arbeitet mit den 100 wichtigsten Wortstämmen. Der Grundgedanke ist, dass es nur eine begrenzte Zahl von Morphemen im Deutschen gibt (etwa 3000), und dass bei der Speicherung der 200 häufigsten damit schon gut 80% eines durchschnittlichen Textes geschrieben werden können. Die 100 hier verwendeten sind so genannte "Grundmorpheme", die hauptsächlich von RS-Schwierigkeiten betroffen sind. Sie wurden nach Fehlerlisten und subjektiver Einschätzung der Fehleranfälligkeit einzelner Stämme erstellt. Wer sie richtig schreibt, hat das Prinzip der Wortstämme verstanden, sollte sie daher auch auf unbekannte Wörter übertragen können und damit in einen Regelbildungsprozess kommen. Das kann motivierenden, weil es hier um eine überschaubare Sache geht, die den eigenen Text und den persönlichen Wortschatz stark verbessert.

Das Prinzip der kleinen Schritte wird auch hier durchgehalten: Ein Wort kann nur an einem Tag in einer Trainingsstation bearbeitet werden.

Die Arbeit an diesem Modul beginnt mit Vorübungen, bei denen die SchülerInnen lernen, mit wenigen Stämmen viele Wörter zu bilden. Sie sollten dabei auch gleich lernen, wie ökonomisch die Wortstammregeln sind. Dann werden die 100 Wortstämme in fünf Gruppen systematisch trainiert.

### **9.3 Technik/Installation**

Die Hardware für die Verwendung des profax Lerncenters für die Schule wurde bereitgestellt. Es gibt in der PTS Kalsdorf derzeit 17 Arbeitsplätze in einem Computerraum im 2. Stock, eine Netzverbindung (75 m) zum Konferenzzimmer, zum Lehrmittel-/Förderzimmer und zum Direktionsbüro. Nach dem Kauf der Plätze (hier 20 Arbeitsplätze) kann man das Programm über die Homepage des Verlages herunterladen und mit einem zugeschickten Code installieren. Die Verwendung über die Internet-Homepage macht auch ein ständiges aktuelles Update möglich – ein wichtiger Umstand – denn bei einem Programm dieser Dimension wird laufend verbessert (der dringende Wunsch nach Änderung der französischen parenthèses auf unsere "" Anführungszeichen wurde beispielsweise gleich an profax geleitet).

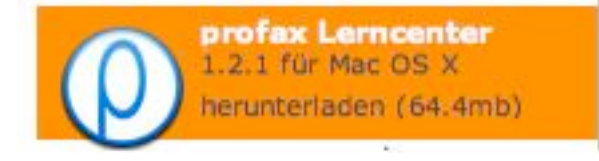

#### http://www.profax.ch

Abb. 6: Downloadstelle auf der profax-site für die jeweils aktuelle Version des Programms (Screenshot)

Mehrplatzversion: Das Einrichten einer Vernetzung mit Server ist anspruchsvoll – ein Fachmann wird empfohlen (ca. 2 Arbeitsstunden + Fahrtspesen). Die Pfade müssen an jedem Computer so gestaltet sein, dass bei der Verbindungsherstellung zuerst auf die Schülerdaten der Zugriff erfolgt, nur so kann das Netz zufriedenstellend jedem User seine Daten liefern.

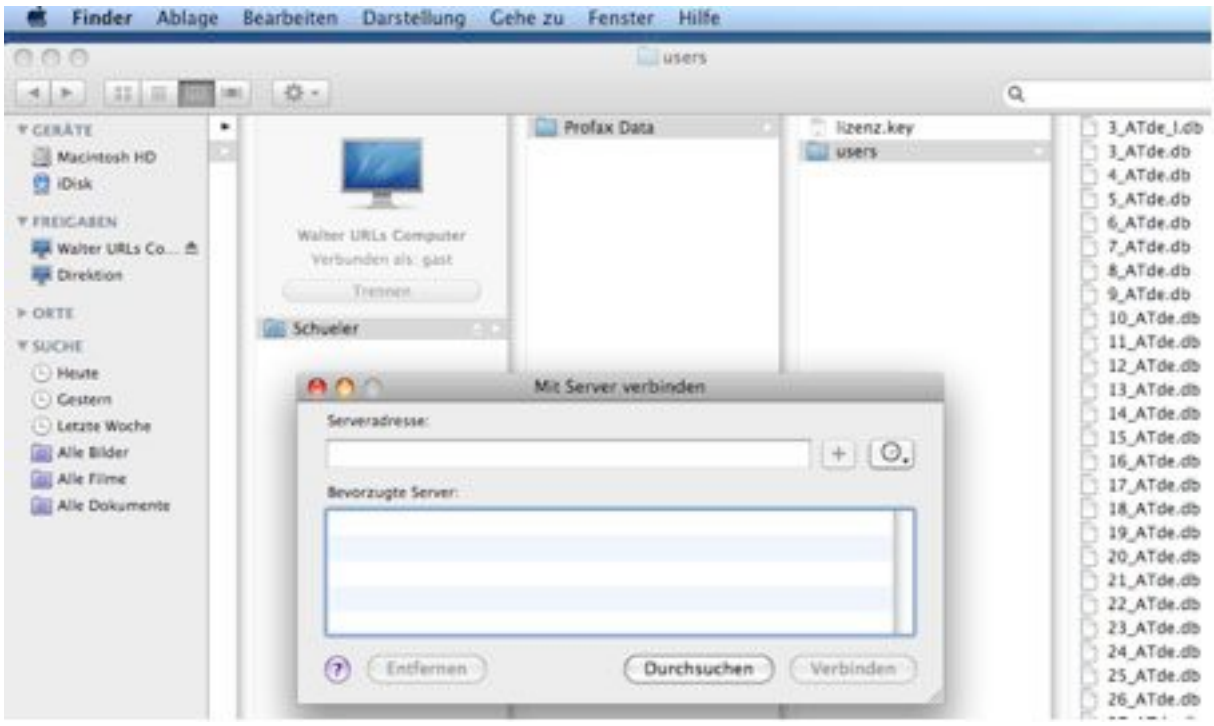

Abb. 7: Übersicht: Server-Verbindungspfad und Speicherung von Schülerdaten auf dem Server (Screenshot)

Der Apple MacIntosh Computern ist nur für 10 Vernetzungen eingerichtet, bei mehr Plätzen muss eine Erweiterung zugekauft werden.

Server: Der Server ist ein normaler Computer, der bei profax-Programmbetrieb eingeschaltet sein muss! Aus leidvoller Erfahrung: Unbedingt einen eigenen Computer nur dafür verwenden (ohne Schirm) – sicherer Ort (ev. absperrbar, gut belüftet). Ein Computer im Konferenzzimmer, auf dem sonstige Anwendungen laufen (und der fallweise ausgeschaltet wird!) ist ungeeignet.

Kabel: Es treten die üblichen Probleme auf (Stecker kaputt oder locker, Kabel geknickt, Routersteckplätze verstopft usw.) Das ist oft das Problem Nr. 1, wenn's nicht läuft! profax-Programmprobleme: Absturz (ohne Datenverlust möglich), kleinere Fehler (siehe Kapitel 10.5) werden an den Verlag rückgemeldet.

### **9.4 Personelle Notwendigkeiten**

Es ist sinnvoll, wenn alle DeutschlehrerInnen einer Schule das Programm im Normalunterricht und im Förderunterricht einsetzen. Je nach allgemeinen Computervorkenntnissen muss der Administrator sicher einige Stunden schulinterner LehrerInnenfortbildung (SCHILF bietet sich an) benützen, damit das Werkzeug von profax adäquat benützt werden kann. Die vorangegangene Kurzbeschreibung (siehe Kapitel 9.2) gibt schon einen wichtigen Überblick, aber um ein paar Stunden persönlichen Übens kommt man nicht herum. SchülerInnen, die im Umgang geübt sind, können gut als HelferInnen eingesetzt werden, vor allem im technisch-praktischen Bereich. Didaktisch sollten die LehrerInnen vor Ort jedoch nicht die Übersicht verlieren (Übersicht über den Lernfortschritt, individuelle Beratung bei Verwendung der einzelnen Programmteile, Hilfe bei Fehlerkategorisierung usw.). Das Programm ist einfach im direkten Einsatz, verlangt aber vor und nach der Verwendung einige Begleitung durch die LehrerIn. Die SchülerInnen spüren und brauchen diese Begleitung (und bemerken sie natürlich) und sind letztlich dankbar dafür, dass sie eine Begleitung im lokalen Netz haben. Eingegebene Lernwörter in der Wortkartei z. B. müssen nach der Eingabe (also nach der Übungseinheit) von der LehrerIn korrigiert werden, damit sie beim nächsten Mal von den SchülerInnen als geeignete Übungswörter verwendet werden können. Die AdministratorIn hat den Zugangscode für alle Ebenen und kann alle Korrekturen, Eingaben usw. durchführen. Er hat natürlich einiges an Koordination (und Motivation) zu leisten.

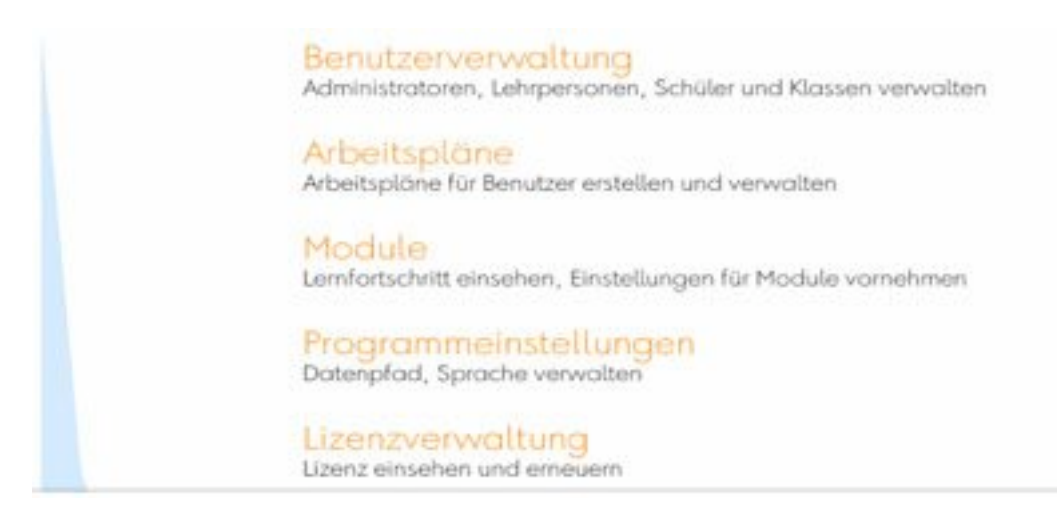

Abb. 8: Das "Kontrollzentrum": Zugangsbereiche für die AdministratorIn (Screenshot)

Die LehrerIn kann ein Passwort auf ihrer Gruppenebene einrichten, alle SchülerInnennamen der Gruppe eingeben, Lernwörter für die Gruppe oder EinzelschülerInnen eingeben, Arbeitspläne für einzelne SchülerInnen erstellen und Wortkarteiwörter korrigieren. Sie kann nicht auf Daten anderer Gruppen zugreifen.

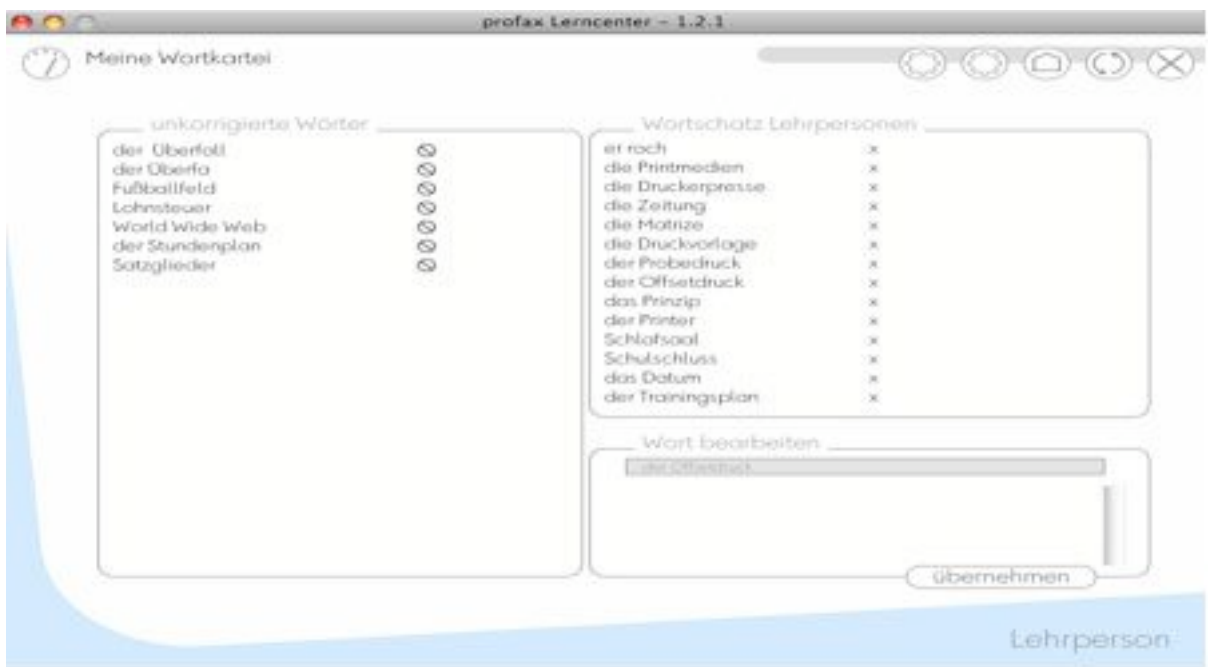

Abb. 9: Zugangs- und Arbeitsbereich für die LehrerIn (Screenshot)

Die SchülerInnen können von jedem Computer aus, der mit dem Server verbunden ist, über ihre Plattform und ihr Passwort in das Programm einsteigen und üben. Es gibt kaum Probleme, weder im Umgang mit dem Computer noch im Umgang mit dem Programm.

| Arbeitspläne<br>Klassen & Schüler                                                                                                    | Arbeitsplan                                                                                                    |                                                                                                    | $\odot$ $\odot$ $\odot$ $\times$<br>Ubutigen                                                                                                    |
|----------------------------------------------------------------------------------------------------|----------------------------------------------------------------------------------------------------|----------------------------------------------------------------------------------------------------|----------------------------------------------------------------------------------------------------|
| > Administratoren<br>E02<br>$+03$<br>$-0.01$<br>Off.<br>col<br>Christopher.<br>dimis<br>Tutatopher<br>richten<br>setin.<br><b>Johnschur</b><br>niko<br>u<br>$\blacktriangleright$ D <sup>2</sup><br>$+10$<br>$\blacktriangleright$ 1.0 | <b>Mein Rechtschreib-Trainer: Regeln</b><br>18" B oder ss?<br>19*** Nomen Kirundlage)<br>24*** Kommas bei Aufzählungen<br>27** Trennen lerweitert) | $\mathbf{x}$<br><b>MA</b><br>ies.<br>$\times$<br><b>HH</b><br>$\times$<br>m.<br>is.<br><b>HK</b><br>$\mathbf{x}$ | Mein Rechtschreib-Trainer: Rege-<br>IE 1" à oder e?<br>3.55 di cicler e ?<br>$\frac{1}{2}$<br>$1^{x+y}$ (a oder of<br>×<br>2" ou oder ou?<br>m.<br>2** au oder eu?<br>2*** au oder ou?<br>3 <sup>*</sup> Schörfungen<br>帯<br>= 3** Schörfungen<br>3*** Scharfungen<br>兰 4* k oder ck?<br>图 4 <sup>44</sup> k oder ck?<br>4*** k oder ck?<br>5 <sup>*</sup> 2 odes tr?<br>$\equiv$<br>$5''$ z oder tz?<br>m<br>5*** z oder tz?<br>in* yet inder fee?<br>6 <sup>**</sup> ver-oder fer?<br>ST.<br>a*** ver-oder fer?<br>IE 7* von pder for?<br>2 <sup>44</sup> yest-oder for?<br>$\equiv$<br>2*** yor-oder for?<br>8 <sup>4</sup> class pder dass?<br>the state contains and we have |

Abb. 10: Arbeitsplan von N. S. nach Test 1 "Meine Stärken, meine Schwächen" (Screenshot)

### **9.5 Organisation und Einsatzplan**

Bei regelmäßigem Einsatz im Deutschunterricht müssen die Gruppeneinsätze koordiniert werden (AdministratorIn, DeutschkoordinatorIn). Situation an der PTS Kalsdorf: Bei 78 SchülerInnen sind 20 Computer gerade ausreichend – es könnten auch 30 sein), wobei sich zwei Gruppen, je nach Unterrichtsziel, durchaus eine Unterrichtseinheit teilen können. Der Einsatz kann "jederzeit" erfolgen, das heißt auch in allen Leerlaufsituationen, die sich fallweise im Schulalltag ergeben können (z. B. bei Wartezeiten auf den Bus, Supplierung auch durch Nicht-DeutschlehrerInnen usw.). Auch Kurzeinsätze sind sinnvoll (10 Minuten), besonders zum Eingeben von neuen Wörtern in die Wörterkartei (die dann von der LehrerIn später korrigiert werden können), da diese ja erst beim nächsten Mal geübt werden. Die schnellste Einstiegsform ist der Button: "Ich will dort weitermachen, wo ich letztes Mal aufgehört habe."

SchülerInnen sollten dorthin geführt werden, dass sie diese Übungsmöglichkeit als ihr persönliches Trainingswerkzeug sehen, ihre Plattform ist durch ein Passwort geschützt. Sie können so damit völlig selbstständig arbeiten, eventuell unter der bloßen Aufsicht einer LehrerIn, die das Programm gar nicht kennt (die DeutschlehrIn kann z. B. dann am nächsten Tag eingegebene Wörter korrigieren).

An der Ausgangs-/Forschungsschule in der Schweiz sind über 70 Computer an verschiedenen Stellen im Schulgebäude verteilt (auch am Gang) – die SchülerInnen sind gewohnt, nach Bedarf und Möglichkeit ständig damit zu arbeiten.

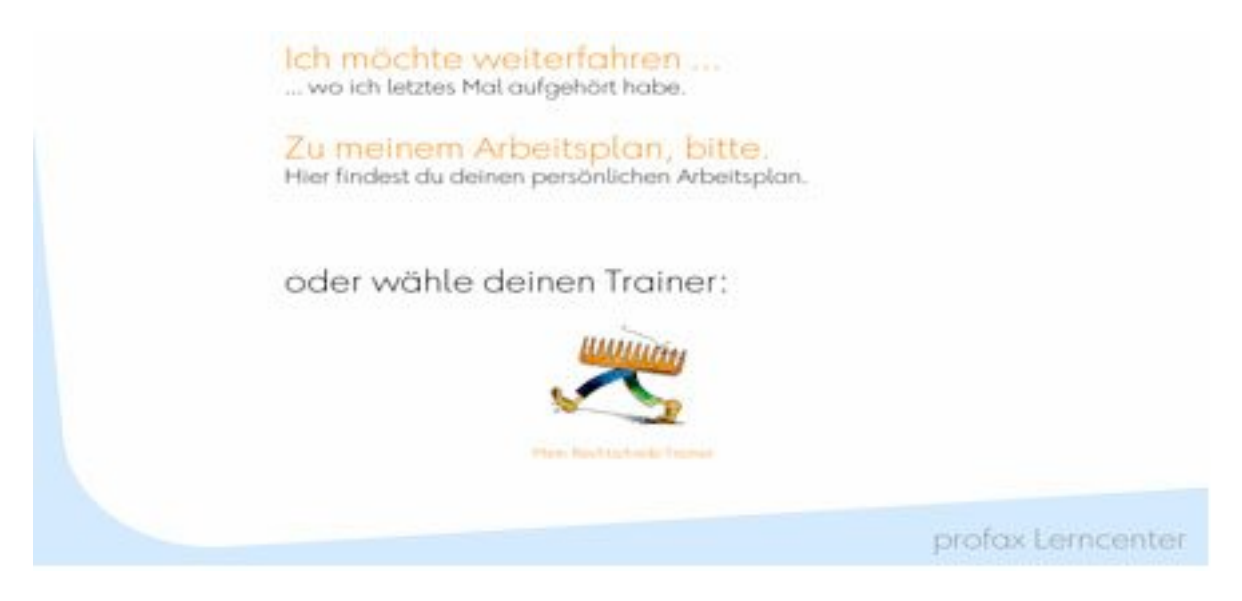

Abb. 11: Praktischer Verteilerpunkt im Programm, der schnelles Weiterarbeiten ermöglicht (Screenshot)

Das Programm wurde über den Zeitraum des Wintersemesters 2007/2008 eingesetzt, dem Zeitrahmen der PTS entsprechend aber natürlich mit mehreren Unterbrechungen (zwei Schnupperlehrewochen, Weihnachtsferien, mehrere Projekte, Koordination der Computerbenützung mit vier weiteren Deutschgruppen usw.). Alles in allem waren es etwa 20 Unterrichtseinheiten. Am Anfang war das Projekt außerdem durch technische Probleme beeinträchtigt (Probleme mit der URL, Mehrfachbenützung des Servers usw.) Die Mehrplatzversion hatte ihre Vorteile, aber auch ihren Preis wegen des Zeitaufwandes mit Anfangsproblemen.

## **10 Evaluierung zum Volleinsatz 2007/2008**

Die Evaluierung erfolgte nach einem Semester Einsatz im Jänner 2008. Dabei wurde die subjektive Akzeptanz wieder mit einem Fragebogens erhoben. Außerdem wurde die Selbsteinschätzung der SchülerInnen hinsichtlich ihres Lernzuwachses ermittelt. Um auch ein einigermaßen objektives Kriterium ins Spiel zu bringen, wurde bei zwei Schularbeiten am Anfang und am Ende des Semesters der Prozentsatz der Fehler, abhängig von der Anzahl der geschriebenen Wörter, errechnet.

### **10.1 Subjektive Akzeptanz - Fragebogenerhebung**

Die Evaluierung hinsichtlich der subjektiven Akzeptanz erfolgte (wie nach dem Probedurchgang) durch die Befragung von 14 SchülerInnen mit Fragebogen (Fragebögen im Anhang) nach der Verwendung von profax Lerncenter über ein Semester lang (Ende September 2007 bis Ende Jänner 2008).

Hier sind die Ergebnisse der für diesen Bereich relevanten vier Fragen (nach Clusterung) zusammengefasst.

#### **Frage 5: "Gibt es etwas, was dir beim Üben besonders gefallen hat?"**

Ich will üben und weiß auch was: 1 Das Diplom: 3 Die Wortkartei: 4 Abwechslung: 1 Die Schwierigkeitsstufen: 1 Man lernt die Regeln einfacher als im Deutschbuch:1 Man lernt Rechtschreibung mit viel Spaß: 5 Alles (nicht näher definiert): 2 Nein: 2

#### **Frage 6: "Gibt es etwas, was dich beim Üben besonders "genervt" hat?"**

Das Verbessern: 1 Hörübungen: 1 Tippfehler werden als Inhaltsfehler gewertet: 1 Nein: 10

#### **Frage 7: "Schreibe über deinen Gesamteindruck (...so ähnlich wie bei der Erörterung die eigene Meinung, zusammenfassende Gedanken, Zukunftsausblick usw.)**

Ist eine gute Hilfe zur Verbesserung der Rechtschreibung: 8 Übersichtlich und einfach zu bedienen: 2 Man soll diese Lernübungen in jeder Schule einführen: 1 Schüler sagen, am PC merkt man es sich besser: 1 Man kann üben, was man braucht: 1 Stürzt manchmal ab: 4

#### **Frage 4: "Würdest du das Programm auch zuhause zum Üben verwenden?"**

Ja, würde meine Leistung im Rechtschreiben steigern: 4 Ja, mehr Zeit zum Üben: 3 Ja, könnte bei Bedarf lernen: 2 Ja, aber selten: 1  $Ja:1$ Nein, zu teuer: 2 Nein, zu wenig Zeit: 1 Nein, zuviel Zeit am PC: 1 Nein, kein Internet: 1 Nein: 1

Interpretation:

Die Antworten bei der Frage 4 weisen auf Interesse an selbstständiger, privater Benützung des Programmes hin. Die Anregung zum eigenverantwortlichen Lernen scheint bei einigen SchülerInnen angekommen zu sein, die Rolle des Lehrers als Coach ist offenbar möglich. Die Antworten bei der Frage 7 weisen auf technische Probleme hin, zeigen aber auch deutlich, dass der beabsichtigte Nutzen da ist und das Programm gut eingesetzt werden kann. Acht der 14 SchülerInnen geben an, dass das Programm gut zur Verbesserung der Rechtschreibung eingesetzt werden kann.

Frage 5 zeigt die "Hits": Diplom und Wortkartei (große Streuung wegen der sehr individuelle Benützung: es gab 5, 20, 30, 3 mal 40, 2 mal 50, 55, 61, 65, 70, 80 und 121 eingegebene Wörter). Die Arbeit mit dem Programm scheint auch anzukommen und "Spaß" zu machen. Insgesamt lässt sich sagen, dass die subjektive Akzeptanz des Programms durch die SchülerInnen durchaus gegeben zu sein scheint.

### **10.2 Selbsteinschätzung des Lernzuwachses**

SchülerInnen haben im Allgemeinen eine gute Einschätzung der eigenen Leistung. Das ist ein Erfahrungswert, der sich immer wieder bestätigt. Sie wissen meist gut Bescheid über die Leistungsnuancen innerhalb einer Gruppe und kennen ihre Stellung und ihren Platz innerhalb des sozialen Gefüges. Das Ergebnis hat daher einen gewissen Wert, auch wenn es dabei "nur" um eine Schätzung geht.

Erhoben wurde die Selbsteinschätzung mittels folgender Fragen des Fragebogens:

Frage 1: "Schätze zuerst deine eigene Rechtschreibung ein, wie sie zur Zeit gerade ist, von 100 (...ich kann alles richtig schreiben, auch die schwierigsten Wörter) bis 0 (... ich kann gar nichts und schreibe fast alles falsch)."

Zeitpunkt der Befragung: Anfang Februar 2008 (Ergebnis: Roter Balken).

Frage 2: "Schätze (nach demselben Muster) deine Rechtschreibung ein, wie sie am Schulanfang (Anfang September 2007) war."

Zeitpunkt der Befragung: Jänner 2008 (Ergebnis: Blauer Balken).

Hier ist eine Darstellung der Ergebnisse:

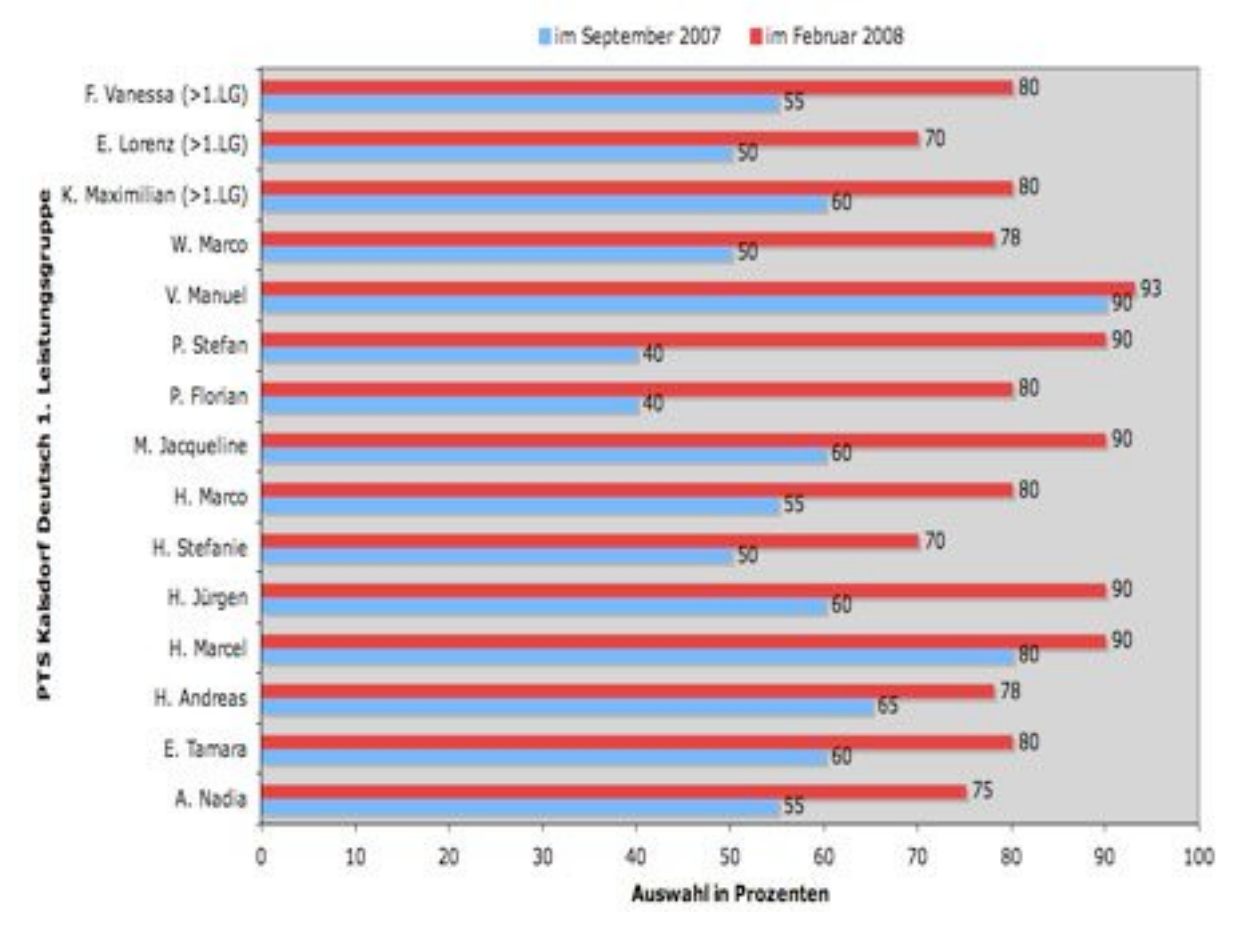

#### Einschätzung der eigenen Rechtschreibleistung in %

(> 1.LG) bedeutet, dass diese SchülerInnen innerhalb des ersten Semesters in die 1. Leistungsgruppe aufgestuft wurden.

Abb. 12: Diagramm: Einschätzung der eigenen Rechtschreibleistung

#### Interpretation:

Es lässt sich ablesen, dass alle SchülerInnen ihre derzeitige Rechtschreibleistung höher einschätzen als zu Beginn des Schuljahres. Auffällig ist, dass zwei Schüler (Florian P. und Stefan P.), die ihre Leistung am Schulanfang am geringsten im Verhältnis zur Gruppe einschätzten, sich den größten Zuwachs nach dem Semester zuteilten. Bei ursprünglich schon sehr guten RS-Schülern (Manuel V.) ist der Zuwachs natürlich nur gering möglich.

### **10.3 Schularbeitenvergleich**

Hier wurden die 1. Deutschschularbeit (Inhaltsangabe, Oktober 2007) und die 2. (Zeitungsbericht, Jänner 2008) des Schuljahres 2007/2008 zum Vergleich herangezogen. Die geschriebenen Wörter wurden gezählt und mit der Anzahl der Fehler ins Verhältnis gebracht.

Zum Unterschied von der vorangegangenen Selbsteinschätzung handelt es sich dabei quasi um eine Wettkampfsituation, und es kann angenommen werden, dass zu diesem Zeitpunkt jede versuchte, ihr Bestes zu geben. Allerdings geht es natürlich vor allem um das Verfassen von Texten, und es liegt sicher der Inhalt im Fokus der Aufmerksamkeit der SchülerInnen. Daher ist die Rechtschreibung auch bei einer Schularbeit nicht das Hauptkriterium, sondern nur einer von vier Bewertungspunkten (Inhalt, Ausdruck, Sprachrichtigkeit, Schreibrichtigkeit). Die SchülerInnen sollen dazu animiert werden, Mut zum Schreiben zu haben und nicht dazu, reduzierte Texte abzuliefern, damit das Risiko auf Rechtschreibfehler geringer wird. Dementsprechend kann aber dieser Vergleich einen Hinweis auf eine tatsächliche Transferwirkung geben. Die folgende Grafik zeigt, wie sich die Prozentzahl der falsch geschriebenen Wörter im Verhältnis zur Gesamtwörterzahl des jeweiligen Textes bei den beiden Schularbeiten verhält.

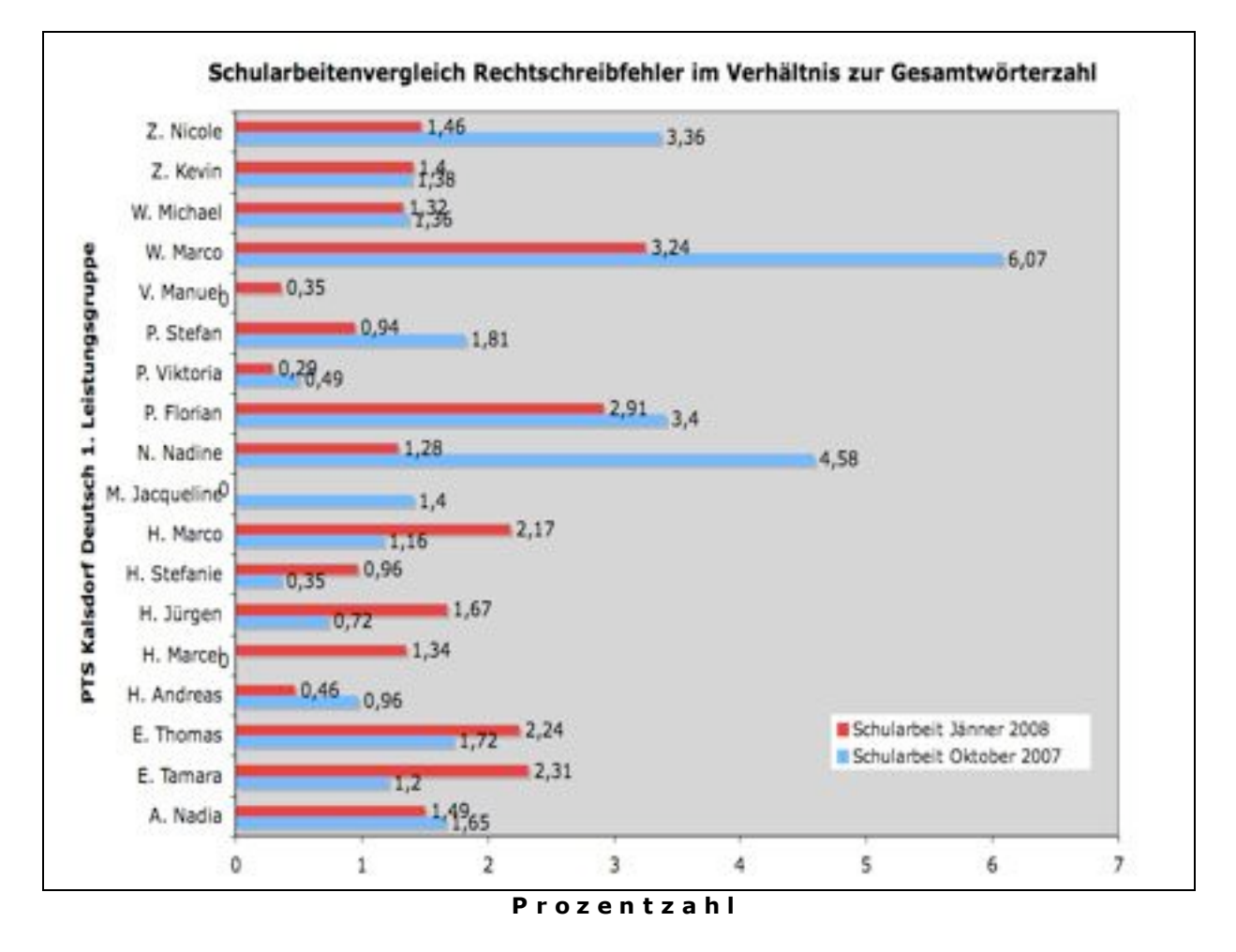

Abb. 13: Diagramm: Schularbeitenvergleich Rechtschreibung Oktober 2007 - Jänner 2008

In der folgenden Tabelle lässt sich der durchschnittliche Prozentsatz der Fehlerwörter bei allen 18 SchülerInnen der ersten Leistungsgruppe, die beide Schularbeiten geschrieben hatten, ablesen.

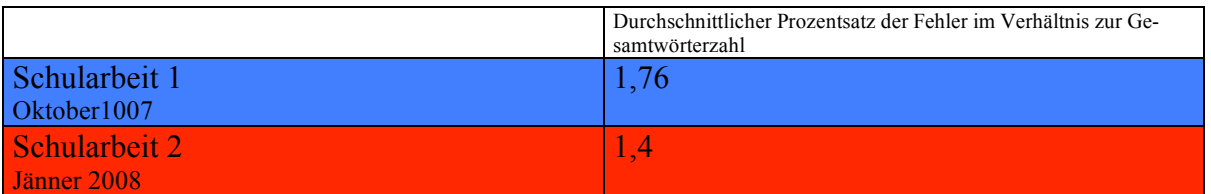

Tab. 2: Vergleich des durchschnittlichen Prozentsatzes der Fehler aller SchülerInnen im Verhältnis zur Gesamtwörterzahl

Interpretation: Es zeigt sich, dass dort, wo anfänglich größere Mängel zu bemerken waren, auch der größte Lernzuwachs in Bezug auf Rechtschreibung feststellbar ist. Dagegen gibt es bei SchülerInnen, die schon bei der ersten Schularbeit wenig Fehler hatten (um 1 oder darunter), keine klaren Zeichen. Die Verbesserung der Rechtschreibung insgesamt zeigt sich allerdings auch beim durchschnittlichen Fehlerprozentsatz aller 18 SchülerInnen in einer Reduktion um 0,36 Prozentpunkte.

#### **10.4 Vergleich/Längsschnitt 3. Leistungsgruppe**

Die Erprobung des Volleinsatzes fand vor allen Dingen in einer ersten Leistungsgruppe statt. Trotzdem sollte auch – wenigstens ansatzweise – überprüft werden, ob das Programm auch für den Einsatz mit den schwächeren SchülerInnen geeignet ist. Außerdem war die Frage interessant, ob auch andere KollegInnen mit dem Einsatz des Programms zurecht kommen. Es wurde also eine Kollegin gebeten, mit ihren SchülerInnen der dritten Leistungsgruppe spezifische Probleme (ss-ß-Schreibung, Groß- und Kleinschreibung) zu üben. Danach erfolgte eine Überprüfung mit Hilfe der Wiederholung des Rechtschreibabschnittes aus dem Einstufungstest vom Beginn des Schuljahres im September 2007<sup>15</sup>, um eine allfällige Verbesserung feststellen zu können (Testbögen im Anhang).

Das Ergebnis (siehe Diagramm Abb. 14) ist eher bescheiden. Vier SchülerInnen haben sich zwar verbessert, davon eine deutlich, allerdings haben sich fünf SchülerInnen verschlechtert, davon zwei geringfügig. Auch die Berechnung des Durchschnittswertes der Prozentzahl der erreichten richtigen Lösungen zeigt einen praktisch gleichen Wert mit leichter Tendenz zur Verschlechterung (70,8 Prozent am Anfang, 71,6 Prozent bei der Überprüfung). Beim Verbessern der Arbeiten merkt man, wie unstabil die Rechtschreibung in dieser Leistungsgruppe ist und dass es noch keinen deutlichen Verbesserungstrend (außer bei einem Schüler) gibt. Gleichmäßiges Üben in kleinen Portionen (iterativ) ist wohl die Devise <sup>16</sup> und das Motivieren zur Eigenarbeit mit ernsthafter Verbesserungsabsicht.

<sup>&</sup>lt;sup>15</sup> Siehe Anhang<br><sup>16</sup> "Die beste Übungssoftware ist sinnlos, wird sie nicht selbst Medium häufiger Repetition", schreiben Hürlimann und Meier (2004, S. 28).

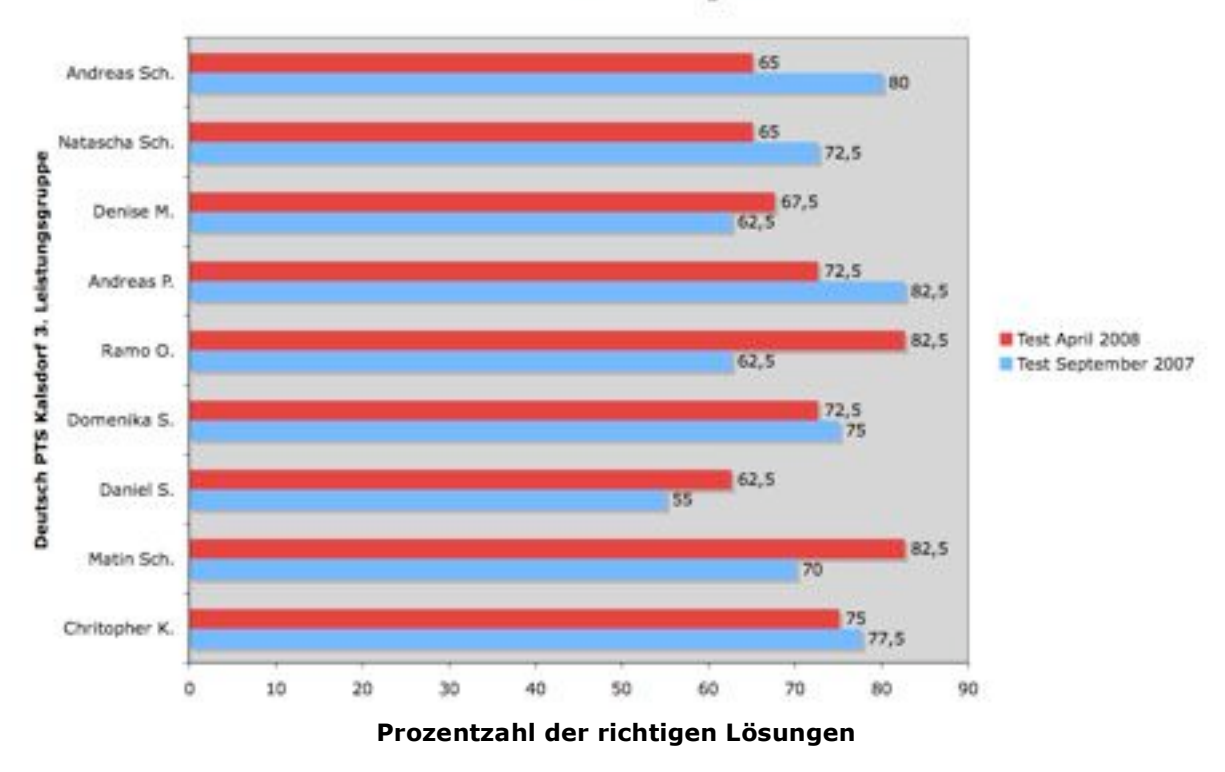

**Rechtschreibtest Vergleich** 

Abb. 14: Diagramm: Vergleich gleicher Rechtschreibtests nach einem halben Jahr (3. LG)

Die Handhabung des Programms war für diese Gruppe grundsätzlich kein Problem. Eine Schülerin (Jacqueline M.) und ein Schüler (Manuel V.) der 1. Leistungsgruppe wurden allerdings als Helferin/Helfer eingesetzt. Sie konnten die Arbeit der Lehrerin gut unterstützen und bei Problemen sofort (auch inhaltlich) helfen.

Die Lehrerin berichtete, dass das Interesse bei einigen SchülerInnen zwar da war, dass aber auch Desinteresse bei anderen zu bemerken war und sie insgesamt trotz guter Unterstützung durch die "Profis" nicht sehr zufrieden war.

#### **10.5 Programmprobleme**

Alle Programme werden ständig verbessert und in Richtung Optimierung bewegt und die kleinen Veränderungen werden an die Kunden durch ein neues "Update"-Angebot weitergegeben. Wenn also einmal in einem Betriebssystem oder einer Anwendersoftware etwas nicht funktioniert, dann ist es zunächst "normal". Die Frage ist, wie oft und wie heftig treten solche Störungen auf und wie schnell und nachhaltig lassen sie sich beheben. Bei vielen Vorzügen, die diese Lernsoftware von profax zu bieten hat, darf man doch nicht einige Mängel übersehen, die sich erst mit der Zeit, bei längerer Anwendung zeigen und für den einzelnen User ganz schön lästig sein können. Einige Beispiele sollen den Anwendungsalltag erläutern:

## **10.5.1 Eingabe von langen Wörtern<sup>17</sup>**

Das Problem trat im Programmteil "Wortkartei" auf, Trainingsstation 3: Hier werden die eigenen Übungswörter eingegeben und geübt und dieses hier 18 war offenbar zu lang, denn da waren auf einmal keine Buchstaben mehr da und übrig blieben diese "Zahnlücken".

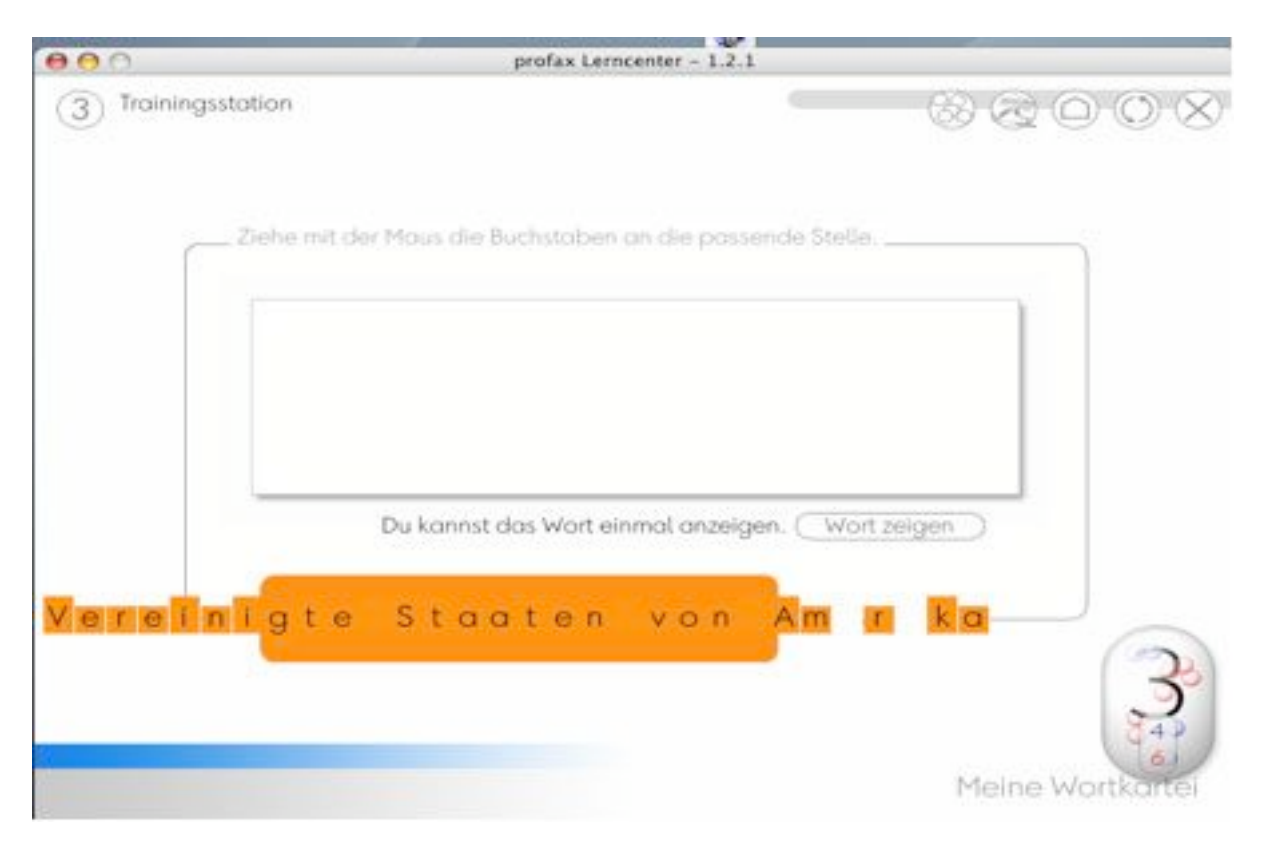

Abb. 15: Fehlende Buchstaben im Programmteil "Wortkartei" (Screenshot)

### **10.5.2 Testverweigerung**

Es wurden hier zwar die Vorbereitungsübungen zugelassen, aber der Schritt zum dazugehörigen Test wurde nicht erlaubt – schade, man möchte doch wissen, ob man es jetzt auch kann ... Diese Schülerrückmeldung ist vom 19. Dezember 2007. Vielleicht ist der Fehler inzwischen schon korrigiert, was aber gar nicht leicht kontrolliert werden kann, denn erstens muss man an dieselbe Problemstelle unter denselben Bedingungen finden und zweitens hat man nicht immer Zeit, die Probleme und Problemchen an die Firma weiterzuleiten.

<sup>&</sup>lt;sup>17</sup> Man könnte dazu auch sagen: Wenn dem Programm die Luft ausgeht ...<br><sup>18</sup> Natürlich sind das mehrere Wörter und nur ein zusammenhängender Begriff, aber Wörter mit 30 Zeichen gibt es sonst auch.

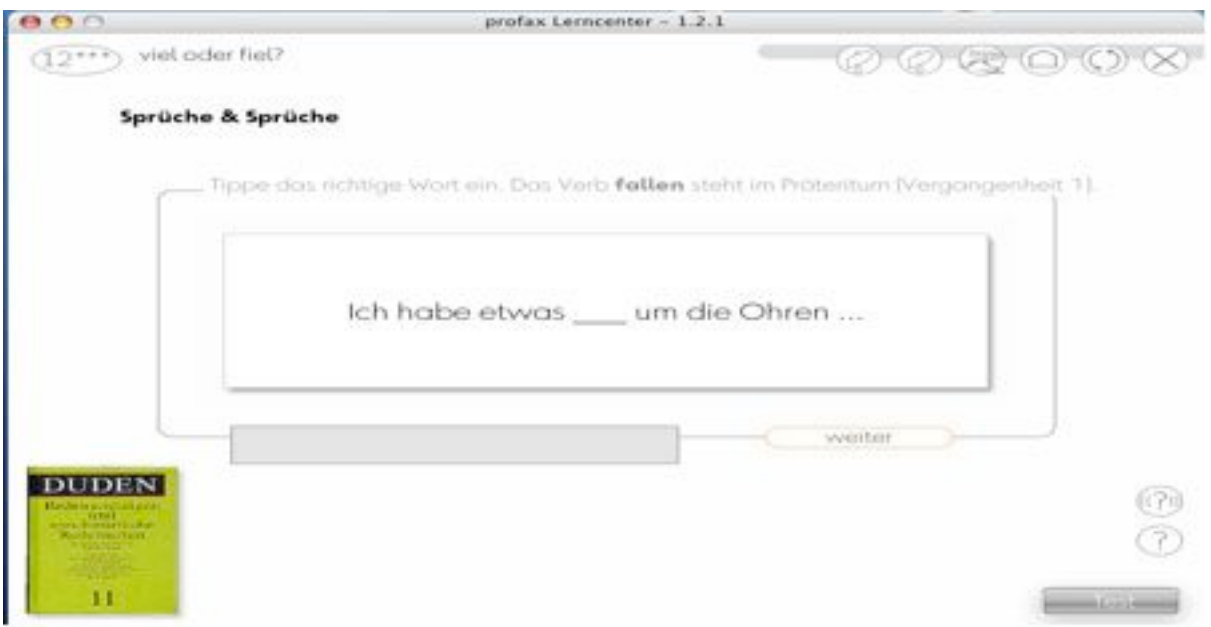

Abb. 16: Dieser Test ließ sich im Programmteil "Regeln" nicht durchführen (Screenshot)

### **10.5.3 Absturz bei Wörtereingabe**

Hier handelt es sich um einen Absturz bei Eingabe über die Lehrperson-Plattform. Es wurden Übungswörter für die ganze Gruppe eingegeben, dann hochgeladen, was funktionierte. Beim darauf folgenden Wörter-Eingabeblock gab es dann den Absturz mit entsprechender Fehlermeldung, die nur der Programmierer versteht, dem wurde sie auch weiter gegeben.

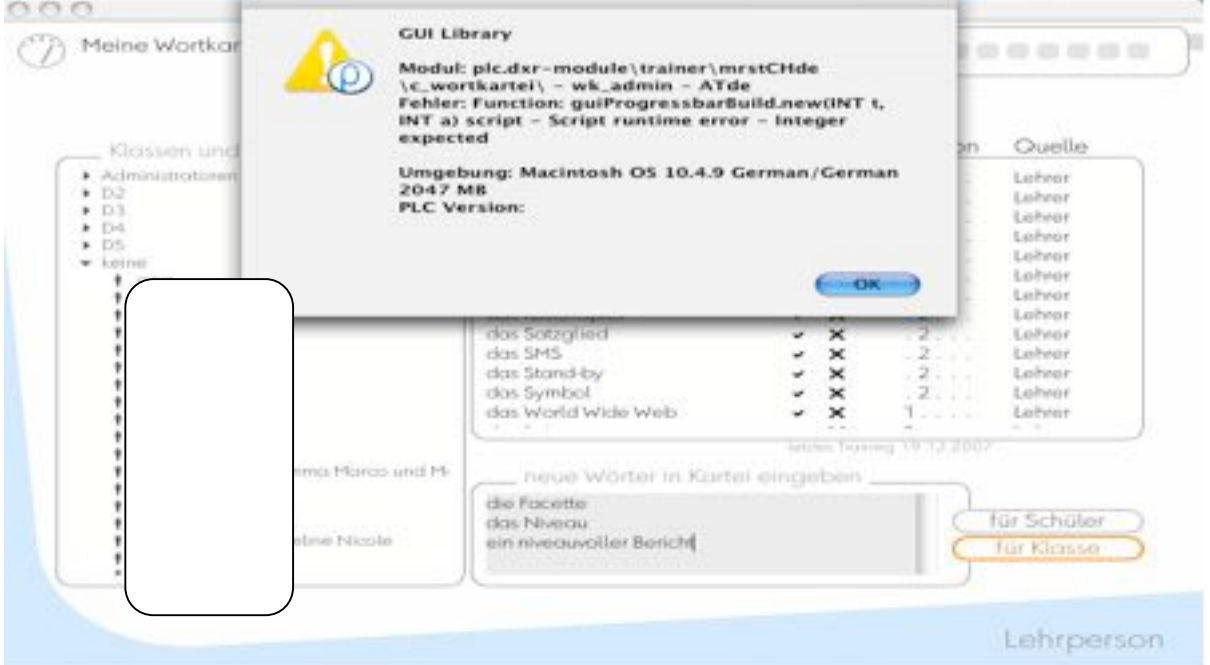

Abb. 17: "Error"-Meldung nach Wörtereingabe für die ganze Gruppe (hier: Klasse) auf der Lehrpersonplattform (Screenshot vom Administrator)

### **10.5.4 Diplomverweigerung**

Nach 15 erfolgreich absolvierten Stationen des Diplom 1 möchte man es gerne abschließen und den Enderfolg genießen. Unserer Nadja ist das vorläufig noch versagt, denn das Programm lässt sie die Aufgabe 24 nicht durchführen ...

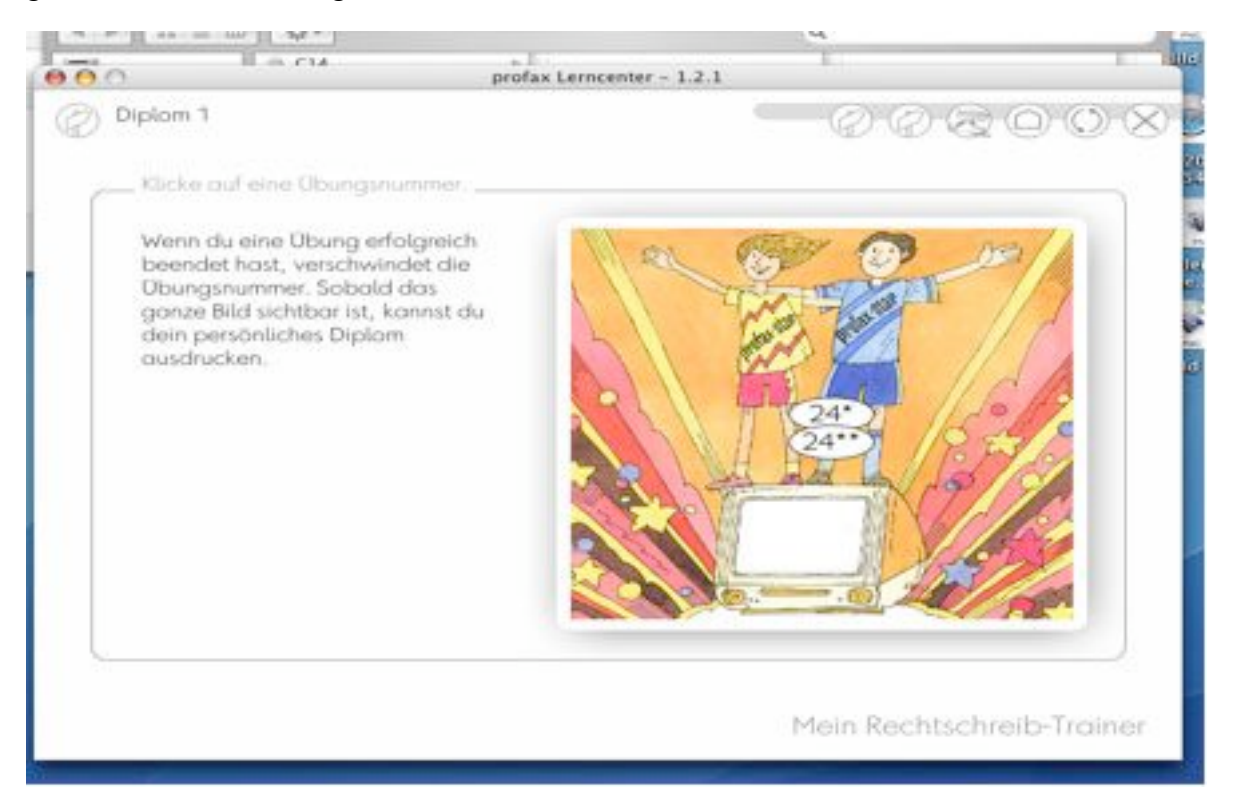

Abb. 18: Die Endaufgabe Nr. 24 des Diploms 1 ist blockiert und kann nicht durchgeführt werden (Screenshot)

Die Problembeispiele zeigen nur auf, wo es Schwierigkeiten und Hürden gegeben hat, und stellen keine Schuldzuweisungen dar. Man kann natürlich auch selber dazu beitragen, dass etwas nicht funktioniert. Bei einem auftretenden Problem bleibt zunächst meist offen, welche Ursache es hat. SchülerInnen (manchmal auch LehrerInnen) neigen nun dazu, öfter auf die jeweilige Taste zu drücken, wenn etwas nicht gleich geht. Das heißt für den Computer "Input", und so oft wie gedrückt wurde, gibt es einen Impuls. Meist kommen diese Impulse dann verzögert zur Wirkung - mit unterschiedlichen Folgen (Serienfehler, Absturz usw.). Das Problem für den Unterrichtenden ist dabei, dass er vor allem vor der Aufgabe steht, eine Form zu finden, wie es weiter gehen kann und dass er die Frage, ob es sich hier um einen echten Programmfehler oder um ein selbst erzeugtes Problem handelt, zunächst einmal ganz außer Acht lassen muss.

Abb. 15, 16 und 18 sind Screenshots von SchülerInnen, die auf diese Weise ihr Problem dokumentiert haben und so die Grundlage für eine spätere Lösung (in Ruhe) ermöglichen.

Bei Abb. 17 (Screenshot vom Administrator) stellte sich z. B. später heraus, dass es sich da womöglich um ein "hausgemachtes" Problem handelt. Bei drei Computern, die erst später ins bestehende lokale Netz eingebaut wurden, dürfte bei der Pfadeingabe ein Fehler unterlaufen sein.

## **11 Zusammenfassung, Interpretation und Diskussion der Ergebnisse**

Eine kurze Zusammenfassung des Ergebnisses dieser Projektarbeit kann lauten: Die in dieser Projektarbeit eingesetzte Software ist grundsätzlich für den Einsatz auf der Sekundarstufe 2, 9. Schulstufe geeignet.

Zur näheren Begründung: Das Lernprogramm von profax deckt notwendige Inhalte ab und berücksichtigt einen stufenweisen Lernprozess. Es erlaubt von seiner Grundstruktur her eine schnelle Benützung, ermöglicht also sowohl kurzfristigen Einsatz als auch Langzeitprojekte. Die SchülerInnen erhalten klare, schnelle Rückmeldungen.

Als großer Vorteil erwies sich der häufig geforderte individualisierende Ansatz beim Üben, der ein nachhaltiges, zielorientiertes Lernen der Rechtschreibung ermöglicht. "Lernsoftware für Kinder sollte den Anspruch erfüllen, dass Kinder etwas lernen können, was sie noch nicht oder noch nicht so gut beherrschen. Dieser Satz scheint banal - sieht man sich aber die aktuellen Computerprogramme für Grundschulkinder etwas genauer an, wird schnell deutlich, dass die meisten Programme selbst dieser schlichten Anforderung nicht genügen" (Brinkmann, 2003, zitiert nach Hürlimann und Meier, 2004, S. 102).

Das in diesem Projekt eingesetzte Programm (profax Lerncenter wurde für die 4. bis 9. Schulstufe entwickelt) erfüllt diese Anforderungen jedenfalls sehr gut.

Nach der Evaluierung des - situationsbedingt sporadischen - Einsatzes des Lernprogramms von profax über ein Semester in einer ersten Leistungsgruppe der PTS Kalsdorf kann man auch von einem (ansatzweise) nachvollziehbaren Lernerfolg sprechen. Die Ergebnisse sind im Vergleich der beiden Schularbeiten zwar nicht so deutlich wie erhofft, allerdings sind sie gerade bei den SchülerInnen, die anfänglich mehr Fehler hatten, doch erfreulich positiv. Es sei aber relativierend nicht nur auf die mit 18 SchülerInnen eher kleine Stichprobe, sondern auch auf eine Problematik der eingesetzten Methode selbst hingewiesen: Da es sich um eine Überprüfung des Lerneffekts und nicht um einen in der neueren Literatur ohnedies bei nicht ausreichend großen Stichproben eher verpönten Vergleich zweier Versuchsgruppen (vgl. Baumgartner, 2002, S. 433) handelt, bleibt natürlich die Frage offen, ob der Leistungszuwachs tatsächlich auf den Einsatz der Lernsoftware zurück zu führen ist. Außerdem stellt der Vergleich der beiden Schularbeiten natürlich kein normiertes Messinstrument dar. Allerdings ermöglicht er einen Hinweis auf einen erfolgten Transfer des Gelernten in die Anwendung auf einen komplexen Gesamttext. Und wie bereits in der Einleitung erwähnt: die Rechtschreibung ist nur ein Teilbereich des Faches Deutsch. Im Mittelpunkt steht immer die Steigerung der (schrift)sprachlichen Gesamtkompetenz der SchülerInnen.

Die sinnvolle Einbindung in das gesamte Curriculum Deutsch wurde während der Anwendung des Programms im Auge behalten. Auch wenn in der Arbeit sehr viel von Rechtschreibung die Rede ist, weil es ja das Thema ist, sollte das Hauptziel, dass die SchülerInnen möglichst viele eigene Texte produzieren, nicht aus dem Blickpunkt kommen (Bewerbungen, Klassenzeitungen, Projektarbeiten usw.). Dabei erfordern auch die Kommunikationsformen von heutigen Jugendlichen unsere Wertschätzung und dürfen in ihrer Kreativität nicht unterschätzt werden. Eine 18-Jährige schreibt z. B. eine SMS an einen italienischen Freund:

 $\ldots$  caro amico ... anyway i'm alive + would like 2 hold contact. w.b.<sup>19</sup> (maria)"

(Henisch, 2007, S. 276).

 $19$  w.b. = write back

Dieser Text hat ebenso seine Regeln, die beachtet sein wollen. Das Bewusstsein, dass aber Texte, die öffentlich präsentiert werden, in möglichst fehlerfreier Form erscheinen sollten, sollte geformt und gefördert werden. Der Unterschied der Schreibsituation und der Absicht zwischen "privat" und "öffentlich" muss einfach klargestellt sein und respektiert werden. Außerdem ist (lebende) Sprache etwas Dynamisches: Was von sehr vielen immer wieder in einer bestimmen Art verwendet wird, fließt irgendwann auch in die reguläre Hochsprachen ein, auch wenn es dann nicht allen passt (z. B. Genetiv/Dativ-Verwendung). Patrick. M. (PTS Kalsdorf, 3. LG, März 2007) schreibt z. B. folgenden (relativ) freien Text über ein Ereignis in der Schule:

 $223c$ Jehard Kanuel Besunhapel Rober uns in der tinute fause gestatter it eine aline eheyforei. rausehon aebi Livr lexhabital Potai

Abb. 19: Schadensdarstellung für eine Versicherung von Patrick M. auf einem Blatt Papier (Scan)

Der Text ist klar im zeitlichen Ablauf, die literarische Gestaltung ist auch Geschmackssache, entspricht aber auf jeden Fall dem Schreibanlass.<sup>20</sup> Weiters spricht für den Text, dass er gleich mit der Hauptsache beginnt und nicht mit einer "Einleitung", wie das in der Schule meist fälschlich gelehrt wird (vgl. Schneider, 2001b, S. 172).

Für die Formung des "rechten Schreibens" gibt es sicher noch Arbeit für PädagogInnen (mit oder ohne Bildungssoftware), aber vor allem gibt es Arbeit für Patrick selber, wenn er sich die Zeit dafür in seinem Leben noch nimmt, denn jetzt ist er fast am Ende seiner Pflichschulzeit angelangt. Es wird auch davon abhängen, ob ihm bewusst wird, dass er korrekte Rechtschreibung braucht, weil er öfter öffentlich zugängliche Texte erstellen muss (etwa im Beruf: Er beginnt eine Lehre als KFZ-Techniker) oder ob sein Schreibbedarf sich vorwiegend am

<sup>...</sup> und sagt es klar und angenehm, was erstens, zweitens, und drittens käm." So anerkennt Wilhelm Busch in "Jobsiade" (1872, zitiert nach Schneider, 2001a, S. 164) den Text eines Predigers. Das "Klar" ist erfüllt, das "Angenehm" (= schönes Deutsch) reicht für die Situation aus ...

Privatbereich orientiert und er sich nur an den gängigen Formen und Moden orientieren will. Sprache, nicht nur Schriftsprache, ist ein sehr komplexes System und kompetenter Schriftspracherwerb ist von vielen Faktoren abhängig. Die Wirksamkeit von Lernprogrammen nachzuweisen, erweist sich daher als relativ schwieriges Unterfangen. Burger et al. (vgl. 2001, o. S.) kamen in einer Evaluationsstudie zum Einsatz von Lernsoftware bei Kindern im Volksschulalter mit Lese-Rechtschreibschwäche zu der Erkenntnis, dass z.B. nach Einsatz des Lernprogramms "Cesar"<sup>21</sup> sich der Leistungsanstieg nicht von dem der Kontrollgruppe unterschied<sup>22</sup>. Die Verbesserung der anfangs schwächeren Kinder war in dieser Untersuchung übrigens ebenfalls feststellbar.

Die Untersuchung zeigte auch eine moderate subjektive Akzeptanz der Eltern. Rückgemeldet wurden eine Verbesserung von Konzentration und Ausdauer, während die Rechtschreibung eher gleich geblieben sei. Die allgemeine schulische Situation habe sich leicht gebessert, diese Verbesserung wurde aber nur zum Teil auf das Training zurückgeführt.

Die im Rahmen dieser Projektarbeit erhobene subjektive Akzeptanz des Programms von profax durch die SchülerInnen ist sehr gut. Besonders wichtig erscheint dabei, dass nicht nur ein hoher Motivierungsgrad dokumentiert wird, sondern auch die Meinung vorherrscht, mit Hilfe des Programms zur Verbesserung der eigenen Rechtschreibung beitragen zu können. Dies ist besonders im Zusammenhang mit Hasebrooks (1995) Studien von Bedeutung, die die Vermutung signifikant gesteigerter Lernleistung in Zusammenhang mit multimedialen Anwendungen widerlegten. Es konnten zwar die enormen Potentiale zur Verbesserung der Lernleistung aufgezeigt werden, allerdings hing der gemessene Lernerfolg hauptsächlich von anderen psychologischen Bedingungen ab wie Vorwissen, Lernmotivation und der Überzeugung der Selbstwirksamkeit<sup>23</sup> und nicht primär von den Eigenschaften dieser Programme (vgl. Hürlimann und Meier 2004, S. 20f).

Der zusätzliche Versuch, im Rahmen dieser Arbeit auch den Lernerfolg einer dritten Leistungsgruppe<sup>24</sup> zu überprüfen, darf als gescheitert betrachtet werden. Der gewählte Weg der Überprüfung nach nur zwei Übungseinheiten, noch dazu des Trainings aller Kinder an denselben vorgegeben Inhalten, was auch den Intentionen des Programms widerspricht, muss selbstkritisch als nicht sinnvoll betrachtet werden. Die Ergebnisse dieses Designs bestätigen eher die Beobachtungen vieler erfahrener LehrerInnen, dass nach dem isolierten Üben von Rechtschreibproblemen im Unterricht die Kinder in diesen Bereichen eher mehr Fehler als vorher machen (Unsicherheit durch verstärktes Problembewusstsein?), und erst nach einer Weile des "Setzens" sich positive Auswirkungen des Übens zeigen.

Ein anderes Ziel dieses Projekts, nämlich die Implementierung des Programms als individualisierendes Angebot zur Verbesserung der Rechtschreibung für alle SchülerInnen an der PTS Kalsdorf ist noch nicht abgeschlossen. Hier war teilweise von neuem Überzeugungsarbeit zu leisten, da einige am Anfang aufgetretene technische Probleme abschreckend wirkten. Die

 $21$  Es wurde (in zwei anderen Gruppen) auch ein Teilleistungstraining und ein allgemeines Funktionstraining

evaluiert.<br><sup>22</sup> Und dass sie dieses Ergebnis nicht erwartet hatten, zeigt ein Artikel, der zur Halbzeit der Untersuchung unter<br>dem Titel ..Computer hilft" publiziert wurde (Burger und Kastenhuber. o.J., o.S.).

<sup>&</sup>lt;sup>23</sup> Selbstwirksamkeit ist eine Teilkomponente des Selbstkonzepts. Selbstwirksamkeitserwartung meint die Erwartung, aufgrund eigener Kompetenzen gewünschte Handlungen erfolgreich ausführen zu können (vgl. Wikipedia, Stichwort Selbstwirksamkeitserwartung). <sup>24</sup> Der Versuch war gut gemeint: Es sollen ja auch - und vor allem - schwächere SchülerInnen von einem Ü-

bungsprogramm profitieren. Dem Verfasser stand aber nur eine erste Leistungsgruppe für die kontinuierliche Arbeit zur Verfügung.

Rückmeldungen nach den ersten gelungenen Einsätzen waren aber vielversprechend. So wurde vor allem die Entlastung der Lehrkraft von der Langstreckenkorrektur als positiv erlebt rückgemeldet. Der Lernprozess muss nicht ständig überwacht werden, die LehrerIn hat aber, wenn sie will, immer einen präzisen Überblick, wie trainiert wird.

Allerdings wurde auch bemerkt, dass die Eingabe der individuellen Lernwörter durch die SchülerInnen sehr wohl vor der nächsten Einheit einer Kontrolle von Seiten der LehrerIn bedarf<sup>25</sup>, da sonst einzelne Wörter nicht zum Üben freigegeben werden.

Andere Rückmeldungen inhaltlicher Art gab es zum Modul 2: Wortkartei. Hier ist ein Einsatz mit "Augenmaß" wichtig, denn es soll ja keine Rückkehr zur "Fehlerdidaktik" geben, sondern der Erfolg und das bereits Erreichte sollen im Vordergrund stehen.

Das Design des Programms, das ja auch schon pädagogische Botschaften sendet, ist stellenweise verbesserungsbedürftig (z. B. die Titelbilder bei den Diplomen).

An diesem Programm wird natürlich weitermodelliert. Unsere und andere Erfahrungen werden einfließen und es verändern. Heutige SchülerInnen sind computertechnisch sowieso tolerant und meist praktisch erfahren: Sie kennen die Abstürze ihrer Handys, Handhelds und Laptops und sind bei Programmpannen normalerweise geduldig und anpassungsfähig, ein entsprechendes Unterrichtsklima vorausgesetzt. Wer allerdings mit dem Mantel der Fehlerlosigkeit in die Klasse geht, wird sich schwer tun.

Wie in Kapitel 10.4. bereits gezeigt, lassen sich gerade beim Einsatz von Lernsoftware SchülerInnen durchaus als ExpertInnen im Unterricht einsetzen. "Für den Umgang mit dem neuen Medium braucht es Phantasie, Unerschrockenheit und die Lust, Neues und Unbekanntes ohne alle Vorurteile erst einmal zu entdecken. Lauter Fähigkeiten, welche die Schüler manchmal oft in höherem Maße besitzen als ihre LehrerInnen. Dabei kann die neue Rollenverteilung im Schulzimmer durchaus auch pädagogisch nutzbar gemacht werden: SchülerInnen, die sich in der Rolle von Experten wiederfinden, lassen sich oft für Lernprozesse motivieren, für die sie bei einer traditionellen Rollenverteilung kein Interesse zeigen" (vgl. Gertsch, 1997, zitiert nach Hürlimann und Meier, 2004, S. 97). Die möglichen positiven Einflüsse auf das Selbstkonzept der betreffenden SchülerInnen und auch auf das Klassenklima sollten dabei nicht unterschätzt werden.

In dieser Arbeit ging es um Computer und wie man durch ein Programm einer Schweizer Firma im Unterrichtsfach Deutsch in einem Teilbereich möglicherweise effizienter wirken kann. Wie selbstverständlich wurde dabei oft vom Computer als "Werkzeug" gesprochen und die Benützung desselben erschien vielleicht wie alltäglich und notwendig. Es mag in diesem Teilbereich tatsächlich zutreffen oder teilweise zutreffen, der Einsatz von Computern in der Schule im Allgemeinen aber sollte immer auch kritisch betrachtet werden, damit er uns nicht die Sicht auf die wesentlichen Geschehnisse im Leben verstellt.

Dazu von Hentig in einem Streitgespräch mit Michael Drabe<sup>26</sup>: "Gebt den Kindern erst einmal das, was in unserer Welt selten geworden ist: wichtige und wunderbare Primärerfahrungen. Geht in den Wald und schaut den Käfern zu. In dem Maße, wie man Kindern so etwas mitgibt, werden sie später auch ausgeruht, kritisch und klug mit Computer und Handy umgehen" (von Hentig, 2001, S. 45).

<sup>&</sup>lt;sup>25</sup> Wenn sie sich noch nicht im internen Wörterbuch für häufige Wörter oder im Klassenwörterbuch befinden.<br><sup>26</sup> Bereichsleiter "Schule-On-line" von "Schulen ans Netz" (in Deutschland), zuständig für das Internet-Angebot für Lehrer, an mehreren Modellversuchen zum "Lernen in vernetzen Systemen" beteiligt.

## **12 Literaturverzeichnis**

Baumgartner, P. (2002): Pädagogische Anforderungen für die Bewertung und Auswahl von Lernsoftware. In: L. J. Issing / P. Klimsa (Hrsg.) (2002, 3., vollständig überarbeitete Auflage): Information und Lernen mit Multimedia und Internet. Weinheim: Beltz, Psychologie Verlags Union: 427-442

BMUK (Bundesministerium für Unterricht und kulturelle Angelegenheiten) (1997): Lehrplan der Polytechnischen Schule, Wien: Bundesgesetzblatt Teil II, Nr. 236, vom 22. August 1997

Burger, T. / Kastenhuber, M. (o. J.): Computer hilft! [on-line]. Verfügbar unter: http://www.legasthenie.at/aln 13/page 2.html. Zugriff vom 21. Februar 2008

Burger, T. / Kastenhuber, L. / Loidl, K. (2001): Evaluationsstudie zum Einsatz von Lernsoftware bei Kindern mit Lese- Rechtschreibschwäche [on-line]. Verfügbar unter: lifetool.at/rte/upload/6\_Fachforum/evaluationsstudie\_lernsoftware\_legasthenie.pdf. Zugriff vom 4. April 2008

Dorminger, Ch. (2006): Mobile Technologien oder Was kommt nach oder besser vor den Notebook-Klassen? In: Erziehung und Unterricht, Heft 7-8/2006, S. 702-711

Filk, Ch. (2007): "Klassischer" Frontalunterricht und kooperatives E-Learning – Ein (medien) didaktischer Vergleich der Unterrichtspraxis. Medienimpulse 62, S. 63-70

Haller, P. (2006): PDA macht Schule. In: Erziehung und Unterricht, Heft 7-8/2006, S. 772- 777

Henisch, P. (2007): Die schwangere Madonna. München: Deutscher Taschenbuch Verlag GmbH & Co KG

Hürlimann, Ch. / Meier, R. (2004): Computer - sinnvoll in Förderung und Unterricht. Pädagogische Vision und empirische Realität computergestützten Lernens an Schulen im Kanton Zug. Diplomarbeit am Institut für Schulische Heilpädagogik Luzern, ZA Schulische Heilpädagogik 2001-2004. Zug und Baar, den 17. Februar 2004

profax Lerncenter 1.2.2 für Mac OS X (Regeln, Wortkartei, Wortstämme). Erhältlich bei profax Verlag AG, Sonnenrain 60, CH-8700 Küsnacht. www.profax.ch

Psychoblogger (2006) [on-line ]Verfügbar unter: http://web.utanet.at/stanglyc/psychoblogger/2006/03/der-hawthorne-effekt.html. Zugriff vom 21. Februar 2008

Schneider, W (2001a): Deutsch für Profis. Wege zu gutem Stil. München: Wilhelm Goldmann Verlag

Schneider, W. (2001b): Deutsch fürs Leben. Was die Schule zu lehren vergaß. Reinbek bei Hamburg: Rowohlt Taschenbuch Verlag GmbH

Thomé, D. (1989): Kriterien zur Bewertung von Lernsoftware. Heidelberg: Alfred Hüthig Verlag

von Hentig, H. (2001): "Lieber ein Zoo für jede Schule". Streitgespräch. GEO WISSEN Nr. 27 Mensch&Kommunikation, S. 44-48

Wikipedia, Stichwort Selbstwirksamkeitserwartung (o.J.) [on-line]. Verfügbar unter: de.wikipedia.org/wiki/Selbstwirksamkeitserwartung. Zugriff vom 5. 4. 2008

Wurm, K. (2006): Chaos statt Kontrolle, Netzwerk statt Uhrwerk. In: Erziehung und Unterricht, Heft 7-8/2006, S. 712-722

Zeitler, F. (2003/04). Erst evaluieren, dann investieren [on-line]. Verfügbar unter: http://www.pallas.de/d/news/publikationen/Evaluierung\_ExperPraxis.pdf. Zugriff vom 29. Dezember 2007

# **13 Abbildungsverzeichnis**

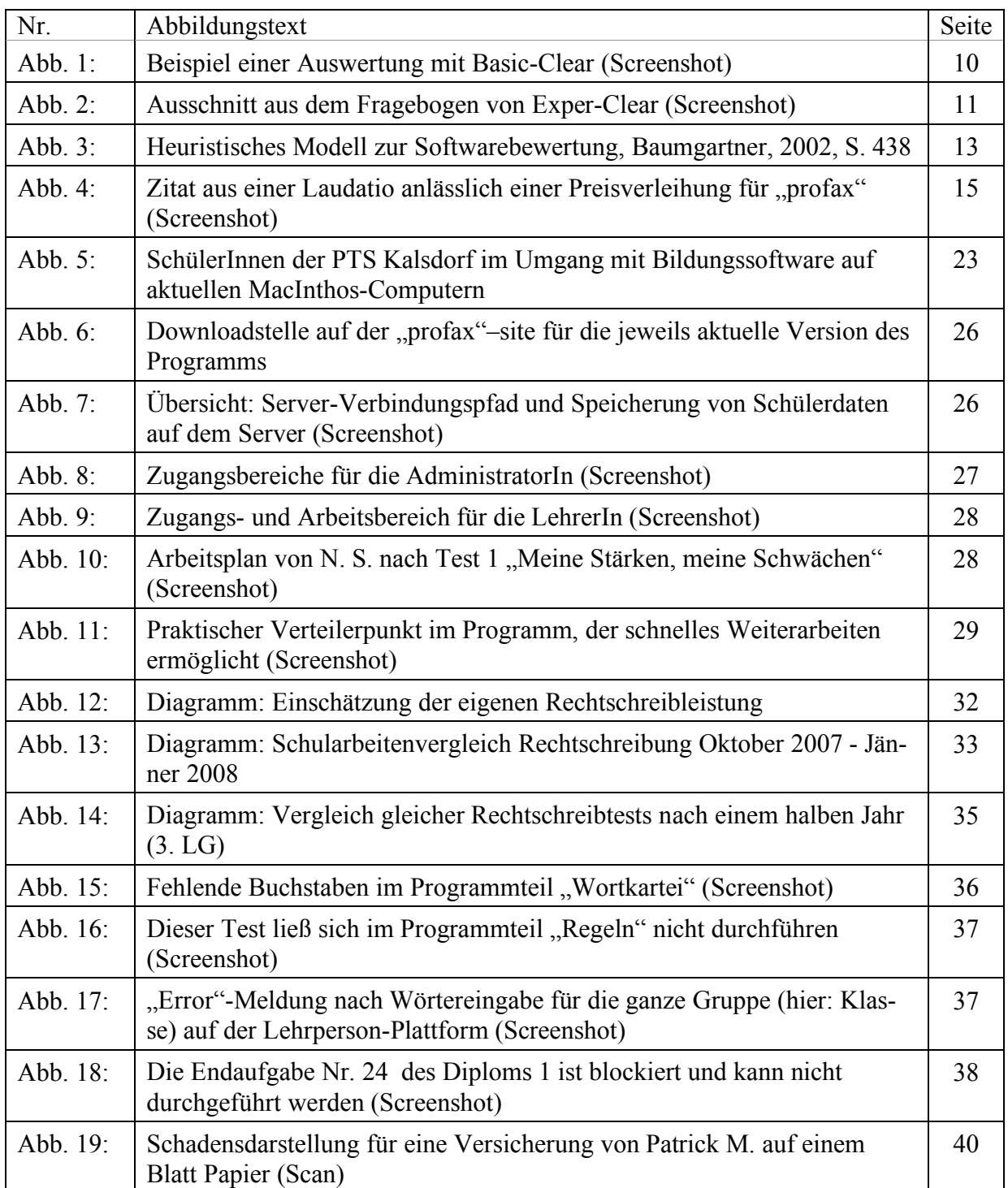

## **14 Erklärung**

"Ich erkläre, dass ich die vorliegende Projektarbeit selbst verfasst habe und dass ich dazu keine anderen als die angeführten Behelfe verwendet habe. Außerdem habe ich die Reinschrift einer Korrektur unterzogen und ein Belegexemplar verwahrt."

Graz, 25. Februar 2008

## **Hinweis auf den Anhang**

Der Anhang hat etwas über 200 Seiten und wird daher als Mappe beigelegt.

#### **Inhalt**

Fragebogen Schuljahr 2006/2007 Schularbeitenbeitrag Erörterung Schularbeitenvergleich: Schularbeit Oktober 2007 Schularbeitenvergleich: Schularbeit Jänner 2008 Fragebogen Schuljahr 2007/2008 Vergleich von Testergebnissen: 3. Leistungsgruppe, September 2007/April 2008